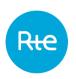

Circulation date: November 08 2023 Application date: December 1, 2023 Revision 1.8

## PEB

# HMI user guide

74 Pages

Abstract:

This document describes the operation of the HMI of the PEB (Block Exchange Programme) application.

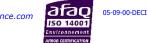

# **CHANGE HISTORY**

| Change history | у    |                                                                                                    |
|----------------|------|----------------------------------------------------------------------------------------------------|
| 03/07/2017     | V1.0 | Version describing the functions of the PEB HMI at the start of the tests (phase 1)                                                                                                    |
| 06/09/2017     | V1.1 | <ul> <li>Version describing all the functions of the PEB HMI (phase 2 of the tests):</li> <li>Publication report</li> <li>Messages (incoming and outgoing)</li> <li>Balance consultation</li> </ul> |
| June 2018      | V1.2 | New changes taken into account.                                                                                                    |
| November 2018  | V1.3 | Information messages added in the "filling the Schedule Documents" menu                                                                                                    |
| March 2019     | V1.4 | Update selection added in the "filling the Schedule Document" menu                                                                                                    |
| June 2020      | V1.5 | Update the V1.13 version of PEB : Drop a .csv file to fill a SD document                                                                                                    |
| August 2020    | V1.6 | Update the V1.14 version of PEB : docking at OCAPPI.<br>The A05 code (interco) for Business Type into Publication<br>Report<br>Update the time change                                               |
| June 2023      | V1.7 | Removal of reporting data and their associate balance in PEB<br>Taking into account the changeover to 15-minute steps                                                                               |
| November 2023  | V1.8 | Update of the aim date for the Switch Date to 15-minute steps                                                                                                    |

## CONTENTS

| 1. I | ntrodu | uction                                              | 6  |
|------|--------|-----------------------------------------------------|----|
| 1.1  | Ρ      | Purpose of the document                             | 6  |
| 1.2  | R      | eference documents                                  | 6  |
| 1.3  | С      | hanges to technical specifications                  | 7  |
| 2. ( | Conne  | ecting to the PEB application                       | 7  |
| 3. F | PEB a  | application home page                               | 7  |
| 3.1  | Т      | he menus                                            | 7  |
| 3.2  | C      | ET Time                                             | 7  |
| 3.3  | C      | hanging language                                    | 7  |
| 3.4  | D      | Description of the home page                        | 7  |
| 4. 8 | Send a | a Schedule document                                 | 8  |
| 4.1  | Fi     | ill a Schedule Document                             | 8  |
| 2    | 4.1.1  | Operation                                           | 8  |
| 2    | 4.1.2  | Fields on the page                                  | 13 |
| 2    | 4.1.3  | Information and error messages                      | 16 |
| 4.2  | Ir     | mporting a Schedule Document                        | 17 |
| 2    | 4.2.1  | Operation                                           | 17 |
| 2    | 1.2.2  | Fields on the page                                  | 18 |
| 2    | 1.2.3  | Information and error messages                      | 18 |
| 4.3  | S      | end a schedule document (API)                       | 19 |
| 4.4  | R      | leceipt of the Acknowledgement                      | 20 |
| 2    | 1.4.1  | Operation                                           |    |
| 2    | 1.4.2  | Document fields                                     |    |
| 2    | 1.4.3  | Information and error messages                      | 21 |
| 5. ( | Obtair | ning information reports: The Status Request        | 25 |
| 5.1  | E      | inter a Status Request                              | 25 |
| 5    | 5.1.1  | Operation                                           | 25 |
| 5    | 5.1.2  | Fields on the page                                  | 26 |
| 5.2  | S      | end a Status Request (API)                          | 28 |
| 5.3  | R      | eceipt of the Acknowledgement                       | 28 |
| 5    | 5.3.1  | Operation                                           | 28 |
| 5    | 5.3.2  | Document fields                                     |    |
| 5    | 5.3.3  | Information and error messages ( <reason>)</reason> | 30 |
| 5.4  | R      | eceiving the anomaly report                         | 32 |
| 5    | 5.4.1  | Operation                                           | 32 |

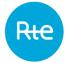

| 5.4.2 Document fields                                       |
|-------------------------------------------------------------|
| 5.4.3 Information and error messages ( <reason>)</reason>   |
| 5.5 Receipt of Confirmation Report                          |
| 5.5.1 Operation                                             |
| 5.5.2 Document fields                                       |
| 5.5.3 Information and error messages ( <reason>)40</reason> |
| 5.6 Receipt of the Publication report                       |
| 5.6.1 Operation42                                           |
| 5.6.2 Document fields42                                     |
| 5.6.3 Information and error messages ( <reason>)45</reason> |
| 6. Consult the PEBs46                                       |
| 6.1 List of PEBs                                            |
| 6.1.1 Operation                                             |
| 6.1.2 Fields on the page                                    |
| 6.1.3 Table data                                            |
| 6.2 Details of PEBs50                                       |
| 6.2.1 Operation                                             |
| 6.2.2 Fields on the page                                    |
| 6.2.3 Table data:                                           |
| 7. Conflict management54                                    |
| 7.1 Functioning                                             |
| 7.2 Page fields55                                           |
| 7.3 Table data                                              |
| 7.4 Information and error messages                          |
| 8. Consulting daily balances                                |
| 8.1 Operation                                               |
| 8.2 Fields on the page                                      |
| 8.3 Table data60                                            |
| 8.4 Exporting balances                                      |
| 9. Consult the balance responsible parties                  |
| 9.1 Operation                                               |
| 9.2 Fields on the page                                      |
| 9.3 Table data:                                             |
| 10. Consulting NEB BRP-site contracts65                     |
| 10.1 Operation                                              |
| 10.2 Fields on the page                                     |
| 11. Consulting Schedule Documents                           |
| 11.1 Operation                                              |
| 11.2 Fields on the page                                     |
|                                                             |
| 12. Viewing outgoing messages70                             |

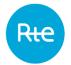

| 12.1    | Operation          | 70 |
|---------|--------------------|----|
| 12.2    | Fields on the page | 70 |
| 12.3    | Table data         | 71 |
| 13. App | pendices           | 72 |
| 13.1    | XSD                | 72 |
| 13.2    | Example files      | 72 |

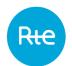

## 1. Introduction

The block exchange service allows a balance responsible party (BRP) to exchange blocks of energy with other balance responsible parties and/or to supply electricity to extraction sites outside its balance perimeter by mutual agreement.

Block exchange programmes notified and accepted by RTE are accounted for in the difference calculation for the BRPs concerned.

In the rest of this document, we will designate Switch Date, the date where we will switch the PEB in 15 minutes steps.

The aim Date for the Switch Date for PEB data is June 5, 2024.

The PEB Chronicle contains 48 power values for a delivery day D strictly lower to the Switch Date (excluding the special case of time change days).

The PEB Chronicle contains 96 power values for a delivery day D greater or equal to the Switch date (excluding the special case of time change days).

#### Special case of time change:

For a delivery day D strictly lower to the Switch date, the chronicle of power values for a PEB is modified as follows:

- at the changeover to winter time, BRP provides a Chronicle of 50 Half-Hourly Steps for Delivery Day D;
- when switching to summer time, the BRP provides a Chronicle of 46 Half-Hourly Steps for Delivery Day D.

For a Delivery Day D greater than or equal to the Switch date, the Chronicle of power values for a PEB is modified as follows:

- at the changeover to winter time, BRP provides a Chronicle of 100 Quarter-Hour Steps for Delivery Day D;
- when switching to summer time, the BR provides a Chronicle of 92 Quarter-Hour Steps for Delivery Day D.

### **1.1** Purpose of the document

This document is intended for users of <u>the Block Exchange Programme (PEB) application HMI</u>. It describes the operating procedures for the PEB application HMI and also the various operations that users can accomplish on it.

The information contained in this document can in no sense be assimilated into contractual rules.

### **1.2 Reference documents**

The table below lists the reference documents cited in this document:

| No. | Document title       | Source                                                                  |  |  |
|-----|----------------------|-------------------------------------------------------------------------|--|--|
| [1] | PEB IT rules         | https://www.services-rte.com/en/learn-more-about-our-services/becoming- |  |  |
|     |                      | a-balance-responsible-party/the-block-echange-service.html              |  |  |
| [2] | PEB API              | https://www.services-rte.com/en/learn-more-about-our-services/becoming- |  |  |
|     | implementation guide | a-balance-responsible-party/the-block-echange-service.html              |  |  |

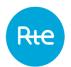

## **1.3** Changes to technical specifications

Every technical specification in this document may be revised on the initiative of RTE. Unless stated otherwise with regard to time scales, revisions are notified to users at least six (6) months before their operational start date.

## 2. Connecting to the PEB application

Authentication in the PEB application is achieved using a PKI certificate supplied by RTE, using the following URL: <u>https://secure-apps.iservices.rte-france.com/peb/#/</u>. After authentication, the BRP home page opens.

## 3. PEB application home page

#### 3.1 The menus

A user connected as a BRP will have access to the following menus:

- Home
- My actions
  - Import Schedule Document
  - Fill Schedule Document
  - Send a Status Request
  - Consult PEB
  - Conflict management
  - Consult Balance
- Baseline
  - Balance Responsible Party
  - Contracts NEB BRP-Site
- Messages
  - Incoming Messages
  - Outgoing Messages

### 3.2 CET Time

The local time in France is permanently displayed on the application.

| Rie      | Programmation des Echanges de Blocs                  | Heure CET : 2018-07-12 12:04 | ۵ | NN<br>NN |
|----------|------------------------------------------------------|------------------------------|---|----------|
| ALC: NOT | Accueil Mes actions   Données de référence  Messages |                              |   | Accueil  |

## 3.3 Changing language

The site is available in French and in English.

To change the application's language, click on the icon in the top right corner of the

screen to access the English version or the **LLP** icon to access the French version.

## **3.4 Description of the home page**

|                    | Block Exchange Programming                                                                                                    |                            |                   | CET time : 2017-12-28 17:32 | ٠ |      |
|--------------------|----------------------------------------------------------------------------------------------------|----------------------------|-------------------|-----------------------------|---|------|
| Rite               | Home My actions * Baseline * Messages                                                                                                    | •                          |                   |                             |   | Home |
| Welcome RE_900     | 1 RE_9001 (9001X00009001X)                                                                                                    |                            |                   |                             |   |      |
| This is your homep | age                                                                                                    |                            |                   |                             |   |      |
|                    | c<br>k Exchange Programming (PEB) application.<br>n, please consult the customer portal by clicking<br>distribution of the customer portal by clicking<br>distribution of the customer | t here.                    |                   |                             |   |      |
|                    |                                                                                                    | Information                | CONTACT           |                             |   |      |
|                    |                                                                                                    | Manuel utilisateur         | +0800 80 50 50 50 | Rec Gentance                |   |      |
|                    |                                                                                                    | Règles SI<br>Règles métier | Envoyer un mail   |                             |   |      |

## 4. Send a Schedule document

In accordance with the procedures described in the PEB IT rules **[1]**, the BRP can declare its block exchange programmes, using the PEB application HMI in two ways:

- Entering a Schedule document from the HMI;
- Importing a Schedule Document via the HMI.

The BRP can also send block exchange programmes in M2M in accordance with the procedures described in the PEB API implementation guide available on the RTE customers' portal [2].

### 4.1 Fill a Schedule Document

#### 4.1.1 Operation

Entering a Schedule Document can be accessed via the *My actions* | *Fill Schedule Document*.

It allows the BRP to declare directly on the page, and for a given day, the details of its block exchange programmes with other BRPs or with sites.

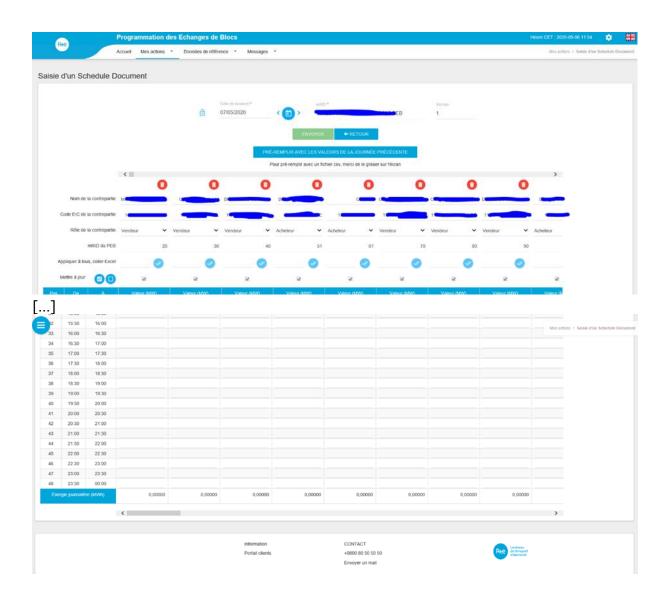

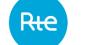

If the BRP has already declared exchanges for the selected day, the history of its block exchange programmes is re-stated with the latest version of the TimeSeries (TS) declared by the BRP, whatever the transmission mode.

If the BRP has not yet declared exchanges for the selected day but for previous days, the history of its counterparties is re-stated but the values are left empty.

If the BRP has not yet declared exchanges for the selected day but for previous days, the BRP can recall all the exchanges declared for the latest day (whether this is data for the previous day or earlier) by pressing the blue FILL VALUES FROM LATEST DAY button.

To declare a block exchange programme, the BRP must:

- Enter a delivery date
- Enter a counterpart
- Select the role of each counterpart (buyer or seller counterpart)
- Enter the values of quantities to be exchanged for each time period (it is possible to paste values copied from an Excel file into the table).
- It is possible to import a « .csv » file by doing a drag-and-drop : the fields of quantity values will be automatically populated (**to pre-fill the values with a csv file, please drop it in the screen**)

The BRP can add a block exchange programme by pressing the green "+" icon.

The BRP can apply an identical quantity to be exchanged for all intervals in a block exchange programme by pressing the APPLY TO ALL button.

When entering the values of quantities, if the BRP pass his mouse cursor over the cell of the table, a tooltip displays the information of the counterpart.

A horizontal scrollbar is present above and below the table.

A check box is present for each PEB allowing the BRP to choose the PEB that have to be updated.

If the box is checked, the PEB will be updated, otherwise, a new version of the PEB will not be created.

If the BRP wants to send a new version of the Schedule Document, the box will be checked by default. The BRP will have to uncheck the box if the PEB must not be updated.

When the BRP adds new PEB, the check box cannot be modified, this means that the first version of the PEB must be sent.

A button allows to check/uncheck all the boxes that can be modified.

When doing the data input via a « .csv » file import, 2 types of file structure are possible :

#### 1 - ExempleDropCSV.csv

COUNTERPARTS\_EIC\_CODE;EIC CODE 1;EIC CODE 1;EIC CODE 2;EIC CODE 3 COUNTERPARTS\_ROLE;BUYER;SELLER;BUYER;BUYER

#### 2 - ExempleDropCSV2.csv

#### For a delivery day D strictly lower to the Switch date :

COUNTERPARTS\_EIC\_CODE;COUNTERPARTS\_ROLE;P1;P2;P3;P4;P5;P6;P7;P8;P9;P10;P11;P12;P13;P14;P15;P16;P17;P18;P19; P20;P21;P22;P23;P24;P25;P26;P27;P28;P29;P30;P31;P32;P33;P34;P35;P36;P37;P38;P39;P40;P41;P42;P43;P44;P45;P46;P47;P 48

#### For a delivery day D equal or greater to the Switch Date :

COUNTERPARTS\_EIC\_CODE;COUNTERPARTS\_ROLE;P1;P2;P3;P4;P5;P6;P7;P8;P9;P10;P11;P12;P13;P14;P15;P16;P17;P18;P19; P20;P21;P22;P23;P24;P25;P26;P27;P28;P29;P30;P31;P32;P33;P34;P35;P36;P37;P38;P39;P40;P41;P42;P43;P44;P45;P46;P47;P 48;P49;50;P51;P52;P53;P54;55;P56;P57;P58;P59;P60;P61;P62;P63;P64;P65;P66;P67;P68;P69;P70;P71;P72;P73;P74;P75;P76; P77;P78;P79;P80;P81;P82;P83;P84;P85;P86;P87;P88;P89;P90;P91;P92;P93;P94;P95;P96

The imported file can have two different structures :

- In row
  - First row : header
  - Next rows : each line corresponds to a TimeSerie
  - The values are separated by a « ; »
- In column
  - First column : header
  - Next columns : each column corresponds to a TimeSerie
  - The values between each TimeSerie will be separated by a « ; »

The file header includes the following information :

- COUNTERPARTS\_EIC\_CODE : counterparty's EIC code
- COUNTERPARTS\_ROLE : counterparty's direction (buyer/seller)
- For a delivery day D strictly inferior to the Switch date : P1 ... P48 (or P46/P50 for the days of time change) : the positions with their associated values
- For a delivery day D equal or greater to the Switch Date : P1 ... P96 (or P92/P100 for the days of time change : the positions with their associated values

Inside the files :

- If the BRP enters commas « , » for the nominated values in MW in order to indicate the decimals, then the import will change them by dots « . »
- If the BRP provides non-numeric characters, negative values or numbers with 3 decimals or more, this should not block the pre-entry ; the pre-entry will be made, then, the user interface will show in red the values not accepted in the TimeSeries.

Examples of ".csv" file:

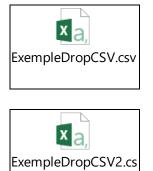

If no SD was sent for the selected day, the headers of the suggested trades are deleted when dragging the .csv file with a recognized format. The new suggested trades will be those present in the .csv file.

If the selected day already has sendings, when dragging the .csv file, the counterparties' EIC codes and the directions in the user interface and in the file will be compared.

- If the EIC code and the direction for a row of the .csv file are already present in the TimeSeries that were sent, the values of the .csv file pre-fill the equivalent column in the user interface for the time steps in the future.
- If this is a new trade (EIC code and direction for a row of the .csv file do not already exist in the trades that were sent), a new column is created with the values of the .csv file. The values of the .csv file pre-fill the column for the time steps in the future, the time steps in the past are filled with zeros.

Each row will be prefilled independently. A failure for one row should not affect the reading of the next one. If -n- rows generate error messages, then the user interface will display -n- popup with the error messages.

After entering all its block exchange programmes for a given day, the BRP must click on the SUBMIT button to send them to RTE.

After clicking on the SUBMIT button, the BRP receives in return:

- A message in the form of a banner displayed on the page
  - An Acknowledgement to download

The user is then re-directed to the home page.

#### Note:

The PEBs declared in the Schedule Document may be consulted via the <u>My Actions | Consult</u> <u>PEB</u>menu.

The schedule document generated may be consulted and downloaded via the <u>Messages</u> | <u>Incoming Messages</u> menu.

The details of errors identified and associated error codes are displayed via the <u>Messages</u> | <u>Outgoing Messages</u> menu.

## 4.1.2 Fields on the page

| Field on the page           | Functions                                                                                                    |
|-----------------------------|----------------------------------------------------------------------------------------------------|
|                             | Once the information has been entered on the page, the delivery<br>date can no longer be changed: the button is displayed locked.<br>Clicking on this button unlocks the modification of the delivery date.<br>However, all information entered is lost when the user selects<br>another date. |
|                             | Once the button has been unlocked, it cannot go back to the locked state.                                                                                                    |
| Delivery Date               | Date for which the BRP wants to declare an exchange:<br>- Before 4:30pm:                                                                                                    |
|                             | The BRP can nominate for that day using the intra-day process or<br>up to 30 days in the future using the day-ahead process.<br>- After 4:30pm                                                                                                    |
|                             | The BRP can nominate for that day or the following day using the Intra-day process or up to 30 days in the future using the day-ahead process.                                                                                                    |
|                             | If a date is entered that is outside the permitted period, it is<br>automatically replaced by the first or last possible date.                                                                                                    |
| < 💼 >                       | Button displaying a calendar for selecting the delivery date.                                                                                                    |
|                             | Only delivery dates contained in the authorised nomination period of the application can be selected.                                                                                                    |
| Schedule Document's<br>mRID | Schedule Document ID for the delivery date and the BRP.                                                                                                    |
|                             | If the BRP has already correctly nominated the day, the mRID already used is used again and cannot be changed.                                                                                                    |
|                             | If the BRP nominates the day for the first time, its default format is:                                                                                                    |
|                             | <eic code="">-<delivery date="" format="" in="" the="" yyyymmdd="">-PEB</delivery></eic>                                                                                                    |
| Version                     | Schedule document version, incremented with each new sending for the day and the BRP.                                                                                                    |
|                             | It has a value of 1 for the first sending and cannot be greater than 999.                                                                                                    |
| SUBMIT                      | Button which sends the Schedule Document to RTE.                                                                                                    |
|                             | It is not accessible if the values are not entered correctly.                                                                                                    |
| ВАСК                        | Button to return to the previous page: no Schedule Document has been sent.                                                                                                    |

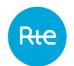

| FILL VALUES FROM<br>LATEST DAY<br>FILL VALUES FROM LATEST DAY | Button allowing the table to be filled with values from the last<br>Schedule Document sent if the page has not yet been modified and<br>if the BRP has not yet declared the Schedule Document for the day.                                                                                                    |
|---------------------------------------------------------------|----------------------------------------------------------------------------------------------------|
| 0                                                             | Button for deleting a counterparty column.                                                                                                    |
|                                                               | This action is not possible if the exchange is present in an earlier version of the Schedule Document: to cancel the exchange, all values must be changed to 0.                                                                                                    |
| Counterpart's name                                            | Counterpart's name.                                                                                                    |
|                                                               | The names are shown in the form of an alphabetical list which can be refined by entering characters.                                                                                                    |
|                                                               | Selecting a name automatically supplies the code for the counterparty.                                                                                                    |
| Counterpart's EIC code                                        | Counterpart's identifier: EIC code for a BRP, EIC code in Z for an RPT site, PRM code for an RPD site.                                                                                                    |
|                                                               | Identifiers are presented in the form of a list which can be refined by entering characters.                                                                                                    |
|                                                               | Selecting an identifier automatically supplies the counterpart's name.                                                                                                    |
| Counterpart's role                                            | Allows the direction of the exchange to be specified: <u>the</u> <u>counterpart</u> is either the buyer (the BRP which issues the Schedule Document is the seller), or the seller (the BRP which issues the Schedule Document is the buyer).                                                                                                    |
|                                                               | A site is always a buyer.                                                                                                    |
| PEB mRID                                                      | Exchange identifier in the Schedule Document incremented for each new exchange in the same Schedule Document.                                                                                                    |
|                                                               | Numerical field with a maximum of 9 characters.                                                                                                    |
| Apply to all, 🥏 paste from Excel                              | Button applying the value entered in Megawatts in the [8.3] format in all positions in the table.                                                                                                    |
|                                                               | <ul> <li>It is possible to copy values from an Excel file to paste them in the HMI. To do so: <ul> <li>Enter all the desired rows and columns from the Excel file.</li> <li>Select and copy the values from the Excel file</li> <li>Click on the "Apply to all, paste from Excel" field in the first column to be modified.</li> <li>Paste</li> </ul> </li> </ul> |
| Update                                                        | Check box that allows to indicate if the PEB should be updated or<br>not. If the box is not checked, a new version of the PEB will not be                                                                                                    |

Rte

| created. If the box is checked, the version of the PEB will be the same as the Revision Number of the document assuring that the PEB will be updated.        |
|----------------------------------------------------------------------------------------------------|
| Button that allows to check/uncheck all the modifiable boxes.                                                                                                |
| Position of the time interval according to the resolution defined and time changes.                                                                          |
| Start of the time interval corresponding to the position in the format [HH:MM A] where A is displayed in the time intervals associated with the time change. |
| End of the time interval corresponding to the position in the format [HH:MM A] where A is displayed in the time intervals associated with the time change.   |
| Quantity exchanged in megawatts for the time interval.                                                                                                    |
| The values are pre-filled with the values declared in the latest<br>Schedule Document sent for the day and may be modified if they<br>are not in the past.   |
| Values in the past are greyed out and cannot be modified.                                                                                                    |
| Total energy exchanged with the counterpart in <b>Megawatt-hours</b> .                                                                                       |
| This field is updated every time the table value is updated.                                                                                                 |
| Total quantity in Megawatts sold by the BRP to all of the counterparties for the time interval.                                                              |
| The values are pre-filled with the declared values in the latest<br>Schedule Document sent for the day and may be modified.                                  |
| Total energy sold by the BRP to all counterparties in <b>Megawatt-</b><br>hours.                                                                             |
| This field is updated every time the table value is updated.                                                                                                 |
| Total Megawatts purchased by the BRP from all of the counterparties for the time interval.                                                                   |
| These values are pre-filled with the values declared in the latest<br>Schedule Document sent for the day and may be modified.                                |
| Total energy in <b>Megawatt hours</b> purchased by the BRP from all of the counterparties.                                                                   |
| This field is modified at each update of values in the table.                                                                                                |
|                                                                                                    |

| • | Button for adding a new exchange. |  |
|---|-----------------------------------|--|
|   |                                   |  |

## 4.1.3 Information and error messages

| Туре        | Message                                                                                                    | Source                                                                                                    |
|-------------|----------------------------------------------------------------------------------------------------|----------------------------------------------------------------------------------------------------|
| Error       | The counterpart <eic -<br="" code="">name&gt; is already in the input<br/>table)</eic>                                                                                                    | A counterpart is present twice with the same role in the Schedule Document.                                                                                                    |
| Error       | <i>This value must be greater than<br/>or equal to 0.</i>                                                                                                    | A negative quantity has been entered in<br>the table: this is marked in red and the<br>message appears as a tooltip.                                                                                                    |
| Information | Your request has been taken<br>into account                                                                                                    | The user clicked on the SUBMIT button.                                                                                                    |
| Warning     | Are you sure you want to unlock<br>the delivery date? If you change<br>it, you will lose your changes                                                                                                    | The user clicked on the ᅌ button.                                                                                                    |
| Warning     | Maximum revision number reached                                                                                                    | The user has already sent 999 versions of the Schedule Document.                                                                                                    |
| Erreur      | <i>Message fully rejected.<br/>Counterpart unknown or without<br/>valid BRP contract : <code<br>EIC&gt;</code<br></i>                                                                                                    | If the counterparty's EIC code is not recognized or if the BRP does not have a valid contract with the site or if the site is not recognized $\rightarrow$ the entry of the row fails, no information from the row is taken into account. |
| Erreur      | « TimeSerie rejected.<br>Unidentified role : <code eic=""></code>                                                                                                    | If the role is different from « Buyer »<br>/« Seller » or « Seller » /« Buyer »,<br>without distinction between upper- and<br>lower-case letter, then the entry of the<br>row fails.                                                      |
| Erreur      | TimeSerie rejected. A site<br>cannot sell energy : <code eic=""><br/>ou <code prm=""></code></code>                                                                                                    | If the BRP indicates a transaction where the site sells $\rightarrow$ the entry of the row fails, no information from the row is taken into account.                                                                                      |
| Erreur      | « The structure of the .csv file is<br>not correct. Please take into<br>account the example present<br>in <u>https://www.services-</u><br><u>rte.com/en/learn-more-about-</u><br><u>our-services/becoming-a-</u><br><u>balance-responsible-party/the-</u><br><u>block-echange-service.html</u> » | To be able to use the .csv file to prefill the<br>entry, the headers and the file structure<br>must be recognized.                                                                                                    |

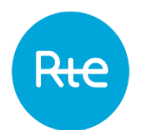

## 4.2 Importing a Schedule Document

#### 4.2.1 Operation

A Schedule Document can be accessed for importing via the (*My actions* | *Import Schedule Document)* menu.

It allows a BRP to import a file in .xml format, containing block exchange programmes with other BRPs or with sites for a given day.

The file must comply with an exact format described in the <u>appendix</u>.

| Block Exchange Programming                                                    | Block Exchange Programming        |                              |                                              |  |
|-------------------------------------------------------------------------------|-----------------------------------|------------------------------|----------------------------------------------|--|
| Home My actions • Baseline •                                                  | Messages •                        |                              | My actions / Import Schedule Document        |  |
| Import Schedule Document                                                      |                                   |                              |                                              |  |
| Import Schedule Document*<br>PEB_10X0123456789012_20171102_20171101091442.xml |                                   | BROWSE                       |                                              |  |
|                                                                               | SUBMIT                            | ← BACK                       |                                              |  |
|                                                                               |                                   |                              |                                              |  |
|                                                                               |                                   |                              |                                              |  |
|                                                                               |                                   |                              |                                              |  |
|                                                                               |                                   |                              |                                              |  |
|                                                                               | Information<br>Manuel utilisateur | CONTACT<br>+0800 80 50 50 50 | Ree Lanisesu<br>de transport<br>de transport |  |
|                                                                               | Règles SI<br>Règles métier        | Envoyer un mail              |                                              |  |

To import an exchange schedule Document, the BRP must:

- Click on the BROWSE button
- Select the file to be imported in .xml format in the "Open" window and click on "Open"
- Click on the SUBMIT button

After clicking on the SUBMIT button, the BRP receives in return:

- A message in the form of a banner displayed on the page
- An Acknowledgement to download

The user is then re-directed to the home page.

When sending a new version of the Schedule Document, the document's <revisionNumber> tag must be incremented and all the exchanges declared in previous versions must be recovered:

- To erase the exchange, the <Timeseries><version> tag must be incremented and all <Quantity> tags set to 0.
- To modify the exchange, the <Timeseries><version> tag must be incremented and the desired values entered in the <Quantity> tags.

- Rie
- If the exchange is not modified, the same number must be retained in the <Timeseries><version> tag: the PEB will not be created again.

PEBs declared in the imported Schedule Document may be consulted via the <u>My Actions</u> | <u>Consult PEB</u> menu.

The document created may be consulted and downloaded via the *Messages* | *Incoming Messages* menu.

#### 4.2.2 Fields on the page

| Field on the page | Functions                                                        |
|-------------------|------------------------------------------------------------------|
| Import Schedule   | Name of the file selected for import.                            |
| Document          |                                                                  |
| BROWSE            | Button which opens a pop-up window which allows the BRP to       |
| BROWSE            | select an XML file to upload.                                    |
| SUBMIT            | Button which sends the Schedule Document.                        |
| SUBMIT            |                                                                  |
| BACK              | Button for going back to the previous page: no schedule document |
| ← BACK            | is sent.                                                         |

#### 4.2.3 Information and error messages

| Туре        | Message                                     | Source                                                                                                    |
|-------------|---------------------------------------------|----------------------------------------------------------------------------------------------------|
| Error       | Please select a file to import              | The user has not selected a file but has clicked on the SUBMIT button.                                                                                                    |
| Error       | Only XML files                              | The user selected a file which is not in .xml format and then clicked on the SUBMIT button.                                                                                        |
| Information | Your request has been taken<br>into account | The user selected a .xml file and clicked on the SUBMIT button.                                                                                                    |
|             |                                             | Note: this message means that the document has been taken into account, not that it has been accepted. To know the PEB's acceptance status, you must refer to the Acknowledgement. |

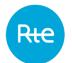

## 4.3 Send a schedule document (API)

BRPs may send Schedule Documents to the PEB application by sending requests via the API. The API uses the following operating principle:

- Caller authenticated via a PKI certificate
- Caller's subscription verified in the PEB application
- Application feedback sent according to the processing

These are the request's characteristics:

- The request is in REST
- The request's type is POST

The URL is described in the latest version of the PEB API available on the RTE services portal [2]

(<u>https://www.services-rte.com/en/learn-more-about-our-services/becoming-a-balance-responsible-party/the-block-echange-service.html</u>)

In detail:

- The header must contain the standard fields in a https request.
- The content type must be: application/xml
- The body must contain the Schedule Document in .xml format (see <u>Import a Schedule</u> <u>Document</u>).

In response, the PEB application sends a request with the following characteristics:

- The header contains the standard fields for the https protocol.
- The body contains the <u>Acknowledgement</u> document in .xml format

The PEBs declared in the imported Schedule Document can be consulted via the <u>My Actions</u> <u>| Consult PEB</u> menu.

The document generated may be consulted and downloaded via the <u>Messages | Incoming</u> <u>Messages</u> menu.

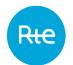

### 4.4 Receipt of the Acknowledgement

#### 4.4.1 Operation

When a Schedule Document is sent to the application (whatever the mode of transmission), the user receives an Acknowledgement in return: this is a file in .xml format giving information as to the result of the Schedule Document being taken into account.

The file name will be in the following format:

- If the Schedule Document does not contain any error: PEB\_ACK\_OK\_<*code EIC*>\_<*date/heure génération fichier*>.xml
- If the Schedule Document is non-compliant: PEB\_ACK\_REJ\_<*code EIC>\_<date/heure génération fichier>*.xml

**If the document was sent via the application interface** (<u>fill</u> or <u>import</u>), the file will be received immediately as a download; the user can open it directly or display the download folder (depending on the navigator's download options).

|                    | Information<br>Manuel utilisateur<br>Règles SI<br>Règles méter | CONTACT<br>+0800 80 50 50 50<br>Envoyer un mail | Le séssu<br>de hongort<br>débusitorie |                 |
|--------------------|----------------------------------------------------------------|-------------------------------------------------|---------------------------------------|-----------------|
| PEB_ACK_REJ_900xml | regies meuer                                                   |                                                 |                                       | Tout afficher × |

Note that the details of errors identified and associated error codes for import of the Schedule Document are also displayed via the <u>Messages | Incoming Messages</u> menu in the Rejection cause column.

If the document was sent via the <u>API</u>, the Acknowledgement will be contained in the body of the reply in accordance with the PEB API implementation guide [2]. Acknowledgement examples following the transmission of a Schedule Document can be consulted in the <u>appendix</u>. Error description is situated at Reason class level.

Whatever the Schedule Document transmission mode, Acknowledgements can be downloaded again via the PEB application's HMI:

- By clicking on the <sup>©</sup> button on the Schedule Document line displayed from the list of incoming messages (*Messages / Incoming Messages* menu )
- By clicking on the <sup>Q</sup> button in the outgoing messages list (*Messages / Outgoing Messages* menu )

| 4.4.2 Doc | cument fields |
|-----------|---------------|
|-----------|---------------|

| Document field                | Description                                                                                 |
|-------------------------------|---------------------------------------------------------------------------------------------|
| mRID                          | Technical ID (increments with each Schedule Document or Status Request sent in the system). |
| createdDateTime               | Date and time of generation of the acknowledgement file by the PEB application.             |
| sender_MarketParticipant.mRID | RTE ID code:                                                                                |

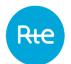

| 10XFR-RTEQ accompanied scheme A01. | by | coding |
|------------------------------------|----|--------|
|                                    |    |        |

| scheme A01.                                                                                                    |
|----------------------------------------------------------------------------------------------------|
| A04: System Operator.                                                                                            |
| EIC code for the BRP that sent the Schedule Document for which the PEB application generates an Acknowledgement. |
| The coding scheme is A01.                                                                                        |
| A08: Balance responsible party.                                                                                  |
| <mrid> of the Schedule Document for which the Acknowledgement is generated.</mrid>                               |
| <revisionnumber> of the Schedule Document for which the Acknowledgement is generated.</revisionnumber>           |
| A01: type of Schedule Document.                                                                                  |
| File name containing the Schedule Document.                                                                      |
| Date/time the Schedule Document was received by the application.                                                 |
| Functional information concerning the integration of the Schedule Document described below.                      |
|                                                                                                    |

## 4.4.3 Information and error messages

| Туре        | Code | Message                                                                       | Source                                                                                     |
|-------------|------|-------------------------------------------------------------------------------|--------------------------------------------------------------------------------------------|
| Information | A01  | Message fully accepted                                                        | The Schedule Document did not contain any anomalies and was integrated: PEBs were created. |
| Error       | A02  | <i>Message fully rejected.<br/>Several or no xml request.</i>                 | The body of the API contained several or no Schedule_MarketDocument class.                 |
| Error       | A02  | Message fully rejected. Some fields with unexpected values.                   | The file does not comply with .XSD document described in the appendix.                     |
| Error       | A02  | <i>Message fully rejected. Some<br/>quantities with negatives<br/>values.</i> | The Schedule Document contains at least one exchange with at least one negative data item: |
|             |      |                                                                               | <timeseries><period><point><q<br>uantity&gt;.</q<br></point></period></timeseries>         |

| Error | A02 | <i>Message fully rejected.<br/>Quantities with more than 2<br/>decimals not authorized</i>                         | The Schedule Document contains at<br>least one exchange with at least one<br>number with more than two decimal<br>places:                                                                                                    |
|-------|-----|----------------------------------------------------------------------------------------------------|----------------------------------------------------------------------------------------------------|
|       |     |                                                                                                    | <timeseries><period><point><q<br>uantity&gt;.</q<br></point></period></timeseries>                                                                                                    |
|       |     |                                                                                                    | Example:                                                                                                    |
|       |     |                                                                                                    | 2564.26 => value accepted                                                                                                    |
|       |     |                                                                                                    | 2415.101 => value rejected.                                                                                                    |
| Error | A02 | Message fully rejected.<br>Incorrect value for                                                                     | One of the following tags is not correctly entered:                                                                                                    |
|       |     | Sender/Receiver Role or<br>Receiver Identification.                                                                | <sender_marketparticipant.market<br>Role.type&gt;</sender_marketparticipant.market<br>                                                                                                    |
|       |     |                                                                                                    | <receiver_marketparticipant.market<br>Role.type&gt;</receiver_marketparticipant.market<br>                                                                                                    |
|       |     |                                                                                                    | receiver_MarketParticipant.mRID                                                                                                    |
| Error | A02 | Message fully rejected. Lower<br>value of revisionNumber<br>relative to Senders Time<br>Series Version.            | The value of the <revisionnumber><br/>tag is less than the value of the<br/><version> tag by at least one<br/><timeseries></timeseries></version></revisionnumber>                                                            |
| Error | A04 | Message fully rejected.<br>Noncompliant dates for<br>schedule_Time_Period.timeIn<br>terval or timeInterval fields. | The dates for the tags<br><schedule_time_period.timeinterv<br>al&gt; or<br/><timeseries><period><timeinterv<br>al&gt; are not in the right format.</timeinterv<br></period></timeseries></schedule_time_period.timeinterv<br> |
| Error | A04 | Message fully rejected.<br>Noncompliant dates for<br>schedule_Time_Period.timeIn<br>terval or timeInterval fields. | The dates for the tags<br><schedule_time_period.timeinterv<br>al&gt; or<br/><timeseries><period><timeinterv<br>al&gt; are not one day apart.</timeinterv<br></period></timeseries></schedule_time_period.timeinterv<br>       |
| Error | A04 | Message fully rejected.<br>Noncompliant dates for<br>schedule_Time_Period.timeIn<br>terval or timeInterval fields. | The dates for the tags<br><schedule_time_period.timeinterv<br>al&gt; and<br/><timeseries><period><timeinterv<br>al&gt; are different.</timeinterv<br></period></timeseries></schedule_time_period.timeinterv<br>              |
| Error | A04 | Message fully rejected. Time<br>interval incorrect.                                                                | The date defined in<br><schedule_time_period.timeinterv<br>al-end&gt; is not permitted for the<br/><processtype>.</processtype></schedule_time_period.timeinterv<br>                                                          |
| Error | A02 | Message fully rejected. EIC code non conform.                                                                      | The<br>sender_MarketParticipant.mRID tag<br>does not correspond to the balance                                                                                                    |

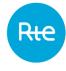

Issue no. : 1.7

RIC

|       |     |                                                                                                    | responsible party that sent the Schedule Document.                                                                                                    |
|-------|-----|----------------------------------------------------------------------------------------------------|----------------------------------------------------------------------------------------------------|
| Error | A05 | Sender without valid BRP contract.                                                                                                    | The balance responsible party is not valid for the delivery date.                                                                                                    |
| Error | A02 | Message fully rejected.<br>revisionNumber value already<br>existing higher or equal.                                                                                 | The Schedule Document version<br><revisionnumber> is not higher<br/>than the last Schedule Document<br/>received.</revisionnumber>                                                                                                    |
| Error | A02 | Message fully rejected. A doc<br>mrid already exists for the<br>same Period time. Document<br>mrid can not be changed.                                               | The Schedule Document mRID is different from the Schedule Documents already integrated for the delivery date.                                                                                                    |
| Error | A02 | Message fully rejected. A doc<br>mrid already exists for<br>another Period time or<br>another Balance Responsible<br>Party.                                          | The Schedule document mRID has<br>already been used by another BRP<br>and/or another delivery date.                                                                                                    |
| Error | A02 | Message fully rejected.<br>Sender has to be seller<br>(out_MarketParticipant.mRID<br>) or buyer<br>(in_MarketParticipant.mRID)<br>within file.                       | There is at least one exchange in the<br>Schedule Document for which the<br>BRP which sent the Schedule<br>Document is not present in one of<br>the two tags<br><in_marketparticipant.mrid> or<br/><out_marketparticipant.mrid></out_marketparticipant.mrid></in_marketparticipant.mrid> |
| Error | A02 | Message fully rejected.<br>Sender has to be seller<br>(out_MarketParticipant.mRID<br>) or buyer<br>(in_MarketParticipant.mRID)<br>within file.                       | There is at least one exchange in the<br>Schedule Document for which the<br>BRP which sent the Schedule<br>Document is present in both tags<br><in_marketparticipant.mrid> and<br/><out_marketparticipant.mrid></out_marketparticipant.mrid></in_marketparticipant.mrid>                 |
| Error | A02 | Message fully rejected.Presence of two or moretimeseries with same seller(out_MarketParticipant.mRID) and buyer(in_MarketParticipant.mRID)not authorized within file | There are at least two identical<br>exchanges in the Schedule<br>Document: same<br><in_marketparticipant.mrid> and<br/>same<br/><out_marketparticipant.mrid>.</out_marketparticipant.mrid></in_marketparticipant.mrid>                                                                   |
| Error | A02 | Message fully rejected.<br>Counterpart unknown or<br>without valid BRP contract :<br>< EIC Code >                                                                    | In the Schedule document there is<br>at least one exchange with a BRP<br>which does not exist or which is not<br>valid for the delivery date.                                                                                                    |
|       |     |                                                                                                    | The < EIC code > indicated is the identifier of the first invalid counterparty found.                                                                                                    |

Rte

| Page: | 24/74  |
|-------|--------|
| ruge. | ~ '/ ' |

| Error | A02 | Message fully rejected.                                                                                                    |                                                                                                    |
|-------|-----|----------------------------------------------------------------------------------------------------|----------------------------------------------------------------------------------------------------|
| LITO  | AUZ | Counterpart Site unknown or<br>without valid NEB-Site<br>contract : < EIC code > or <<br>PRM code >                                                                                | In the Schedule document there is<br>at least one exchange with a BRP<br>which does not exist, which is not<br>valid or for which there is no valid<br>contract with the BRP for the<br>delivery date.          |
|       |     |                                                                                                    | The < EIC code > or < PRM code > indicated is the identifier of the first invalid counterparty found.                                                                                                    |
| Error | A02 | <i>Message fully rejected. A<br/>TimeSeries mRID is not a<br/>number</i>                                                                                                    | In the Schedule Document, there is<br>at least one TimeSeries which<br>contains an mRID which is not a<br>number.                                                                                               |
| Error | A02 | Message fully rejected.<br>Several TimeSeries have the<br>same mRID                                                                                                    | In the Schedule Document there are<br>at least two TimeSeries which<br>contain the same mRID.                                                                                                    |
| Error | A02 | Message fully rejected. A<br>timeseries mrid already exist<br>for another Period time and<br>buyer seller. Timeseries mrid<br>must be unique for a Period<br>time and buyer seller | In the Schedule Document there is<br>at least one TimeSeries which<br>contains an mRID which has already<br>been used for another buyer/seller<br>pair in a previous version of the<br>Schedule Document.       |
| Error | A02 | Message fully rejected. A<br>timeseries mrid already exist<br>for the same Period time and<br>buyer seller. Timeseries mrid<br>can not be changed.                                 | One of the exchanges in the<br>Schedule Document has already<br>been integrated in a previous<br>Schedule Document with a different<br>mRID:                                                                    |
|       |     |                                                                                                    | <timeseries><mrid>.</mrid></timeseries>                                                                                                    |
| Error | A02 | <i>Message fully rejected.<br/>TimeSeries sent previously<br/>are missing</i>                                                                                                    | There are TimeSeries missing in this<br>Schedule Document in relation to<br>the latest version of the Schedule<br>Document sent.                                                                                |
| Error | A02 | <i>Message fully rejected.<br/>Position inconsistency.</i>                                                                                                    | One of the exchanges in the<br>Schedule Document contains a<br>different resolution from the one<br>expected in the application:<br><timeseries><period><resolution< td=""></resolution<></period></timeseries> |
|       |     |                                                                                                    | >.                                                                                                    |
| Error | A02 | <i>Message fully rejected.<br/>Position inconsistency.</i>                                                                                                    | One of the exchanges in the<br>Schedule Document does not<br>contain the number of positions<br>expected in the application<br>according to the resolution and the<br>day type (with or without time            |

|       |     |                                                            | change).                                                                                            |
|-------|-----|------------------------------------------------------------|----------------------------------------------------------------------------------------------------|
| Error | A02 | <i>Message fully rejected.<br/>Position inconsistency.</i> | There is at least one break point in<br>the positions of one of the Schedule<br>Document exchanges. |

## 5. Obtaining information reports: The Status Request

The balance responsible party can obtain information on the status of the block exchange programmes he sent by addressing a Status Request to the PEB application.

Afterwards, the application sends him the report requested in .xml form. This response may be:

- A Confirmation Report
- An Anomaly Report
- A Publication Report

But also, in the event that the request received would not be valid, an Acknowledgement.

The balance responsible party can enter a Status Request directly from the application HMI or send an API request.

### 5.1 Enter a Status Request

#### 5.1.1 Operation

A Status Request can be entered via the *My actions* | *Send a Status Request*. To ask for an Anomaly or Confirmation Report, the BRP must:

|                                  | Bloc   | k exchange pr | rogrammatio | n                  |                   |                                               | ۵ 🚺                             |
|----------------------------------|--------|---------------|-------------|--------------------|-------------------|-----------------------------------------------|---------------------------------|
| Rie                              | Home   | My actions    | Baseline 🔹  | Messages -         |                   | hiy                                           | actions / Send a Status request |
|                                  |        |               |             |                    |                   |                                               |                                 |
| Send a Status r                  | equest |               |             |                    |                   |                                               |                                 |
|                                  |        |               |             |                    |                   |                                               |                                 |
| Delivery date * 24/05/2017       | < 🙃 >  |               |             |                    |                   |                                               |                                 |
|                                  |        |               |             |                    |                   |                                               |                                 |
|                                  |        |               |             |                    |                   |                                               |                                 |
| Request type *<br>Anomaly report |        |               |             |                    |                   |                                               |                                 |
| Anomaly report                   |        |               |             |                    |                   |                                               |                                 |
|                                  |        |               |             |                    |                   |                                               |                                 |
| Process type *<br>J-1 (A01)      |        |               |             |                    |                   |                                               |                                 |
|                                  |        |               |             |                    |                   |                                               |                                 |
|                                  |        |               |             |                    |                   |                                               |                                 |
|                                  |        |               |             |                    |                   |                                               |                                 |
|                                  |        |               |             |                    |                   |                                               |                                 |
|                                  |        |               |             | Information        | CONTACT           | La réseau                                     |                                 |
|                                  |        |               |             | Manuel utilisateur | +0800 80 50 50 50 | Ree Le réseau<br>de transport<br>délectricité |                                 |
|                                  |        |               |             | Règles SI          | Envoyer un mail   |                                               |                                 |
|                                  |        |               |             | Règles métier      |                   |                                               |                                 |
|                                  |        |               |             |                    |                   |                                               |                                 |
|                                  |        |               |             |                    |                   |                                               |                                 |

- Enter a delivery date
- Select the type of report requested: Anomaly Report or Confirmation report
- Select the process: intra-day (A18) or day ahead (A01)

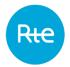

- Click on the SUBMIT button

After clicking on the SUBMIT button, the BRP receives in return:

- An <u>Acknowledgement</u> if the request is non-conforming Or
- The <u>Anomaly Report</u> or <u>Confirmation Report</u> requested

To ask for a Publication Report, the BRP must:

- Enter a delivery date
- Select the type of report requested: Publication Report
- Select the desired resolution for the report
- Select the direction of the balance desired: Purchase/Sale or Balance
- Select the list of balances to be included in the report
- Click on the SUBMIT button

After clicking on the SUBMIT button, the BRP receives in return:

- An <u>Acknowledgement</u> if the request is non-conforming Or
- The <u>Publication Report</u> requested

The details of the request transmitted may be consulted via the <u>Messages | Incoming</u> <u>Messages).</u>

| Field on the page | Functions                                                                                                    |  |  |
|-------------------|----------------------------------------------------------------------------------------------------|--|--|
| Delivery Date     | Date for which the BRP wants to receive the report.<br>- Anomaly report:                                                     |  |  |
|                   | The BRP can ask for a report for a period from 365 days in the past up to 30 days into the future.<br>- Confirmation Report: |  |  |
|                   | The BRP can ask for a report for a period from 365 days in the past up to the following day.                                 |  |  |
|                   | - Publication Report:                                                                                                    |  |  |
|                   | The BRP can ask for a report for a period from 30 days in the past up to the following day.                                  |  |  |
|                   | If a date is entered that is outside the permitted period, it is automatically replaced by the first or last possible date.  |  |  |
| <                 | Button displaying a calendar for selecting the delivery date.                                                                |  |  |
|                   | Only delivery dates within the authorised period will be selected.                                                           |  |  |
| Request Type      | Selecting the report required:<br>- Anomaly report<br>- Confirmation report<br>- Publication report                          |  |  |

#### **5.1.2** Fields on the page

|                              | Only one report may be requested at a time.                                                    |                   |                        |  |  |  |
|------------------------------|------------------------------------------------------------------------------------------------|-------------------|------------------------|--|--|--|
| Process Type<br>(Anomaly and | PEB processes contained in the requested report:<br>- Day ahead process                        |                   |                        |  |  |  |
| Confirmation<br>report only) | The request will be rejected<br>current date is not between D-<br>- Intra-day process          |                   |                        |  |  |  |
|                              | The request will be rejected current date does not fall with the delivery date.                | · ·               | <b>3</b> ,             |  |  |  |
|                              | <u>Summary:</u><br>Current date time = D / < 4:30                                              | Նրա               |                        |  |  |  |
|                              |                                                                                                | ANOMALY           | CONFIRMATION<br>REPORT |  |  |  |
|                              | AUTHORISED DELIVERY DATE:<br>HMI                                                               | [D-365; D+30]     | [D-365; D+1]           |  |  |  |
|                              | DAY AHEAD AUTHORISED<br>DELIVERY DATE (A01):<br>CONTROL                                        | [D; D+30]         | [D ; D+1]              |  |  |  |
|                              | INTRA-DAY AUTHORISED [D-365;D] [D-365; D]<br>DELIVERY DATE (A18):<br>CONTROL                   |                   |                        |  |  |  |
|                              | Current date/time = D / >= 4:30pm                                                              |                   |                        |  |  |  |
|                              |                                                                                                | ANOMALY<br>REPORT | CONFIRMATION<br>REPORT |  |  |  |
|                              | AUTHORISED DELIVERY DATE:<br>HMI                                                               | [D-365; D+30]     | [D-365; D+1]           |  |  |  |
|                              | DAY AHEAD AUTHORISED<br>DELIVERY DATE (A01):<br>CONTROL                                        | [D; D+30]         | [D ; D+1]              |  |  |  |
|                              | INTRA-DAY AUTHORISED<br>DELIVERY DATE (A18):<br>CONTROL                                        | [D-365; D+1]      | [D-365; D+1]           |  |  |  |
| Resolution                   | Report resolution.                                                                             |                   |                        |  |  |  |
| (Publication<br>report only) | Possible values:                                                                               |                   |                        |  |  |  |
|                              | For a delivery day D strictly lower to the Switch Date:<br>- PT30M<br>- P1D: total for the day |                   |                        |  |  |  |

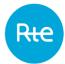

Page: 28/74

|                                                            | For a delivery day D equal or greater to the Switch Date :<br>- PT15M<br>- P1D: total for the day                                                                                                    |
|------------------------------------------------------------|----------------------------------------------------------------------------------------------------|
| Document type<br>(Publication<br>report only)              | <ul> <li>Type of balances required in the report</li> <li>Purchase / Sale: detailed report containing purchases and sales</li> <li>Balance: report showing the balance of sales and purchases</li> </ul> |
| Business type –<br>phase 2<br>(Publication<br>report only) | List of balances requested in the report.<br>You can select one or more balances:<br>- PEB – Z44<br>- Estimated Block Exchange Programming – Z48                                                         |

## 5.2 Send a Status Request (API)

BRPs can send status requests to the PEB application by sending requests via the API.

The API uses the following operating principle:

- Caller authenticated via a PKI certificate
- Subscription verified for the person calling up the application
- Application feedback sent according to the processing

These are the request's characteristics:

- The request is in REST
- The request's type is GET

The URL is described in the latest version of the PEB API implementation guide available on the RTE services portal [2]

(<u>https://www.services-rte.com/en/learn-more-about-our-services/becoming-a-balance-responsible-party/the-block-echange-service.html</u>)

In response, the PEB application sends a request with the following characteristics:

- The header contains the standard fields for the https protocol.
- The body will contain the document <u>Acknowledgement</u>, <u>Anomaly Report</u>, <u>Confirmation</u> <u>Report</u> or <u>Publication Report</u> in .xml format.

Note: Status Requests are **not** visible in the *Messages* | *Incoming Messages* menu.

## 5.3 Receipt of the Acknowledgement

#### 5.3.1 Operation

When a status request is sent to the PEB application, either through entry via the HMI or via the API, if the request made is non-conforming, the user receives an Acknowledgement by

return: this is a file in .XML format giving information on the reason why the request was rejected.

The name of this file has the following format: PEB\_ACK\_REJ\_<*code EIC>\_*<*date/time file generated*>.xml.

If the document was sent via the application interface, the file will be received immediately as a download; the user can open it directly or display the download folder (depending on the navigator's download options).

|                    | Information<br>Manuel utilisateur<br>Règles SI<br>Règles méter | CONTACT<br>+0800 80 50 50 50<br>Envoyer un mail | Rece Resource de Sanapuert |          |   |
|--------------------|----------------------------------------------------------------|-------------------------------------------------|----------------------------|----------|---|
| PEB_ACK_REJ_900xml |                                                                |                                                 | Tout aff                   | ficher × | , |

If the document was sent via the <u>API</u>, the Acknowledgement will be contained in the body of the response in accordance with the PEB API implementation guide [2]. A sample Acknowledgement for a Status Request can be viewed in the <u>appendix</u>. Error description is situated at Reason class level.

Whatever the Status Request's transmission mode, Acknowledgements may be downloaded again via the application by clicking on the  $\$  button in the outgoing messages list (<u>Messages</u>).

| Document field                                 | Description                                                                                                |
|------------------------------------------------|----------------------------------------------------------------------------------------------------|
| mRID                                           | Technical ID (increments with each Schedule Document or Status Request sent in the system).                |
| createdDateTime                                | Date and time of generation of the acknowledgement file by the PEB application.                            |
| sender_MarketParticipant.mRID                  | RTE ID code:                                                                                               |
|                                                | 10XFR-RTEQ accompanied by coding scheme A01.                                                               |
| sender_MarketParticipant.marketRole.ty<br>pe   | A04: System Operator.                                                                                      |
| receiver_MarketParticipant.mRID                | The EIC code for the BRP that sent the request for which the PEB application generates an Acknowledgement. |
|                                                | The coding scheme is A01.                                                                                  |
| receiver_MarketParticipant.marketRole.t<br>ype | A08: Balance responsible party.                                                                            |
| received_MarketDocument.createdDate<br>Time    | Date/time the Status Request was received by the application.                                              |
| reason                                         | Functional information concerning the processing                                                           |

#### **5.3.2 Document fields**

Copyright RTE. This document is the property of RTE. The communication, reproduction or publication of any part of this document is prohibited unless written authorisation has been obtained from the transmission system operator (RTE)

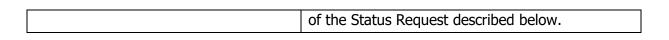

## 5.3.3 Information and error messages (<Reason>)

| Туре  | Code | Message                                                                         | Source                                                                                                    |
|-------|------|---------------------------------------------------------------------------------|----------------------------------------------------------------------------------------------------|
| Error | A02  | Message fully rejected. EIC code non conform.                                   | The BRP sent the request via the API<br>and the EIC code contained in the<br>request does not correspond to its<br>EIC code defined in the LDAP. |
| Error | A02  | Message fully rejected. Date not conform.                                       | The date contained in the request is not in the format YYYYMMDD.                                                                                 |
| Error | A02  | Message fully rejected. Request type<br>non conform.                            | The type of query contained in the request does not appear in this list:<br>- confirmation<br>- anomaly<br>- publication.                        |
| Error | A02  | Message fully rejected. Incorrect<br>value for process.processType              | The process contained in the request<br>does not appear in this list:<br>- A01<br>- A18.                                                         |
| Error | A04  | Schedule Time Interval incorrect.<br>Delivery date is not between D and<br>D+X. | The date in the request is not within<br>the periods authorised in the<br>application parameters:<br>- Anomaly report:                           |
|       |      |                                                                                 | The BRP can ask for a report for a period from 365 days in the past through to 30 days into the future.<br>- Confirmation Report:                |
|       |      |                                                                                 | The BRP can ask for a report for a period from 365 days in the past up to one day in the future.<br>- Publication report:                        |
|       |      |                                                                                 | The BRP can ask for a report for a period from 30 days in the past up to one day in the.                                                         |
| Error | A02  | Message fully rejected. Request received outside authorised period.             | The date in the request is not<br>authorised for the process requested<br>and the date and time requested:                                       |
|       |      |                                                                                 | For a current date/time = D / < 4:30pm authorised delivery dates are                                                                             |

Issue no. : 1.7

Rte

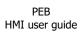

|       |     |                                                               | as follow                         | s:                                   |                                                            |
|-------|-----|---------------------------------------------------------------|-----------------------------------|--------------------------------------|------------------------------------------------------------|
|       |     |                                                               |                                   | ANOMALY<br>REPORT                    | CONFIRMATION<br>REPORT                                     |
|       |     |                                                               | D-1<br>(A01)                      | [D; D+30]                            | [D; D+1]                                                   |
|       |     |                                                               |                                   | [D-365;D]                            | [D-365; D]                                                 |
|       |     |                                                               |                                   | authorised                           | e/time = D / >=<br>delivery dates are                      |
|       |     |                                                               |                                   | ANOMALY<br>REPORT                    | CONFIRMATION                                               |
|       |     |                                                               | D-1<br>(A01)                      | [D; D+30]                            | REPORT[D; D+1]                                             |
|       |     |                                                               | Intra-day<br>(A18)                | [D-365;<br>D+1]                      | [D-365; D+1]                                               |
| Error | A05 | Sender without valid BRP contract.                            | The BRP<br>delivery o             |                                      | l for the requested                                        |
| Error | A02 | <i>Message fully rejected. Business<br/>type non conform.</i> | request i<br>- ?{<br>- ?{<br>- ?{ | s not in th<br>&type=all<br>&type=XX | e entered in the<br>e right format:<br>X<br>X&type=YYY&typ |
|       |     |                                                               | list of b<br>groups               |                                      |                                                            |
| Error | A02 | Message fully rejected. Classification type non conform.      | request<br>following              | does not<br>list:                    | ype entered in the<br>appear in the                        |
|       |     |                                                               |                                   | 01<br>02.                            |                                                            |
| Error | A02 | Message fully rejected. Resolution<br>non conform.            | does not<br>- P<br>- P            |                                      | ered in the request<br>the following list:                 |

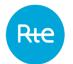

### 5.4 Receiving the anomaly report

#### 5.4.1 Operation

When an Anomaly Report Status Request is sent to the application, either by entry via the HMI or via the API, if the requested query is compliant, the user receives an Anomaly Report by return: it is an .XML format file listing the PEBs with anomalies from the BRP. The file name will be in the following format:

PEB\_AnomalyReport\_<EIC code>\_<delivery date>\_<processType>\_<date file generated>.xml

If the document was sent via the HMI, the file will be received immediately as a download; the user can open it directly or display the download folder (depending on the navigator's download options).

|                    | Information<br>Manuel utilisateur | CONTACT<br>+0800 80 50 50 50 | Rte Le réseau<br>de transport<br>défécencie |                 |
|--------------------|-----------------------------------|------------------------------|---------------------------------------------|-----------------|
|                    | Règles SI                         | Envoyer un mail              |                                             |                 |
|                    | Règles métier                     |                              |                                             |                 |
|                    |                                   |                              |                                             |                 |
| PEB_AnomalyRepoxml |                                   |                              |                                             | Tout afficher X |

If the document was sent via the <u>API</u>, the Anomaly Report will be contained in the body of the response in accordance with the PEB API implementation guide [2]. A sample Anomaly Report can be viewed in the <u>appendix</u>.

The document contains the PEBs from the BRP that are awaiting matching, pending or obsolete and also those from its counterparties and for which the total energy exchanged is greater than 0.

Only the latest versions of PEBs are listed in the document.

Error descriptions are shown in the TimeSeries Reason classes.

Whatever the transmission mode for the Status Request, Anomaly Reports may be downloaded again via the application by clicking on the <sup>Q</sup> button in the outgoing messages list (*Messages / Outgoing Messages* menu)

| Document field                               | Description                                                                                 |  |
|----------------------------------------------|---------------------------------------------------------------------------------------------|--|
| mRID                                         | Technical ID (increments with each Schedule Document or Status Request sent in the system). |  |
| createdDateTime                              | Date and time the anomaly report was generated by PEB.                                      |  |
| sender_MarketParticipant.mRID                | RTE ID code:                                                                                |  |
|                                              | 10XFR-RTEQ accompanied by coding scheme A01.                                                |  |
| sender_MarketParticipant.marketRole.ty<br>pe | A04: System Operator.                                                                       |  |

#### 5.4.2 Document fields

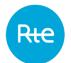

| receiver_MarketParticipant.mRID                | Code EIC of the BRP who sent the request.<br>The coding scheme is A01.                                                     |  |
|------------------------------------------------|----------------------------------------------------------------------------------------------------|--|
| receiver_MarketParticipant.marketRole.t<br>ype | A08: Balance responsible party.                                                                                            |  |
| schedule_Time_Period.timeInterval -<br>start   | Delivery date (start in UTC format: 30/05/2017 22:00:00)                                                                   |  |
| schedule_Time_Period.timeInterval - end        | Delivery date (end in UTC format: 31/05/2017 22:00:00)                                                                     |  |
| domain.mRID                                    | RTE field:<br>10YFR-RTEC accompanied by coding<br>scheme A01.                                                              |  |
| Anomaly_MarketDocument                         | Contains PEBs with anomalies: there will be as<br>many Anomaly_MarketDocument classes as there<br>are PEBs with anomalies. |  |
|                                                | If that class is not shown, it is because there are no PEBs with anomalies                                                 |  |

| <anomaly_marketdocument><br/>fields</anomaly_marketdocument> | Description                                                                                                    |
|--------------------------------------------------------------|----------------------------------------------------------------------------------------------------|
| marketParticipant.mRID                                       | EIC code for the BRP that sent the request.<br>The coding scheme is A01.                                                                                    |
| mRID                                                         | ID for the <u>Schedule Document</u> from the BRP initiating the request in which the PEB with anomalies was declared.<br>Numeric field of maximum 9 digits. |
| revisionNumber                                               | Version number of the <u>Schedule Document</u> from<br>the BRP initiating the request in which the PEB with<br>anomalies was declared.                      |
| Timeseries                                                   | Contains the details of the PEBs with anomalies.                                                                                                    |

| <timeseries> fields</timeseries> | Description                                                                                              |
|----------------------------------|----------------------------------------------------------------------------------------------------|
| mRID                             | ID of the PEB in the <u>Schedule Document</u> from the BRP initiating the request.                       |
| Version                          | Version number of the PEB in the <u>Schedule</u><br><u>Document</u> from the BRP initiating the request. |
| businessType                     | A02                                                                                                    |
| product                          | 8716867000016 (Active Power)                                                                             |

Page: 33/74

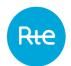

| objectAggregation          | This field is used to indicate whether the exchange<br>type is BRP-BRP or BRP-site:<br>- A03: BRP-BRP PEB<br>- A02: BRP-Site PEB                                                                                                    |  |
|----------------------------|----------------------------------------------------------------------------------------------------|--|
| in_Domain.mRID             | RTE field:                                                                                                    |  |
|                            | 10YFR-RTEC accompanied by coding scheme A01.                                                                                                    |  |
| out_Domain.mRID            | RTE field:                                                                                                    |  |
|                            | 10YFR-RTEC accompanied by coding scheme A01.                                                                                                    |  |
| in_MarketParticipant.mRID  | <ul> <li>Buyer ID:</li> <li>Either a BRPs EIC code with A01 scheme coding</li> <li>Or the EIC code in Z from a public transmission network site with an A01 coding scheme</li> <li>Or the PRM code for a public distribution network site with an NFR coding scheme</li> </ul> |  |
| out_MarketParticipant.mRID | The selling BRP's EIC code.                                                                                                    |  |
|                            | The coding scheme is A01.                                                                                                    |  |
| measurement_Unit.name      | Unit for the quantities contained in the positions:<br>MAW (Megawatts)                                                                                                    |  |
| Period                     | Contains the list of positions and quantities exchanged in the PEB                                                                                                    |  |
| Reason                     | Functional information describing the anomalies in the PEB                                                                                                    |  |

| <period> fields</period> | Description                                                                |
|--------------------------|----------------------------------------------------------------------------|
| timeInterval - start     | Delivery date (start in UTC format: 30/05/2017 22:00:00)                   |
| timeInterval - end       | Delivery date (end in UTC format: 31/05/2017 22:00:00)                     |
| resolution               | For a delivery day D strictly lower to the Switch Date,                    |
|                          | the resolution is in 30-minute steps, so this field has the value "PT30M". |
|                          | For a delivery day D equal or greater to the Switch Date,                  |

|       | the resolution is in 15-minute steps, so this field has the value "PT15M". |  |
|-------|----------------------------------------------------------------------------|--|
| Point | There will be a <point> class for each time slot during the day.</point>   |  |

| <point> fields</point> | Description                                                                                                    |
|------------------------|----------------------------------------------------------------------------------------------------|
| position               | ID for the time slot during the day.                                                                                                    |
|                        | For example, for a 30-minute resolution, position 1 corresponds to the midnight-00:30am time slot, position 2 from 00:30am to 1:00am, etc. Consequently, on days when there is no time change, there will be 48 points. |
|                        | For example, for a 15-minute resolution, position 1 corresponds to the midnight-00:15am time slot, position 2 from 00:15am to 00:30am etc. Consequently, on days when there is no time change, there will be 96 points. |
| Quantity               | Quantity exchanged in the time slot.                                                                                                    |

## 5.4.3 Information and error messages (<Reason>)

| _     |     |                                    |                                                                                                    |
|-------|-----|------------------------------------|----------------------------------------------------------------------------------------------------|
| Туре  | Cod | Message                            | Source                                                                                                    |
|       | е   |                                    |                                                                                                    |
| Error | A28 | Counterpart time series missing.   | PEB awaiting matching.                                                                                                    |
|       |     |                                    | The counterparty to the BRP initiating the request has not sent any PEB for matching.                                       |
| Error | Z15 | For action: counterpart TimeSeries | PEB awaiting nomination.                                                                                                    |
|       |     | added                              | A counterpart has declared an exchange with the BRP initiating the request but it has still not sent the complementary PEB. |
| Error | A67 | Limit Data is not available.       | Matched PEB pending.                                                                                                    |
|       |     |                                    | The BRP and its counterpart have<br>each sent a Schedule Document and<br>their exchange is awaiting validation.             |
| Error | A09 | Quantity differences.              | Matched PEB pending with discrepancies.                                                                                     |
|       |     |                                    | (Message relating to the TimeSeries)                                                                                        |
|       |     |                                    | The BRP and its counterpart have each sent a TimeSeries but all the                                                         |

Rŧ

|                         |                         |                                                                                                    | time intervals have different quantities.                                                                                                    |
|-------------------------|-------------------------|----------------------------------------------------------------------------------------------------|----------------------------------------------------------------------------------------------------|
| Error                   | A09                     | <i>Timeseries not matching. Quantity differences.</i>                                                                                                    | Matched PEB pending with discrepancies.                                                                                                    |
|                         |                         |                                                                                                    | The BRP and its counterpart have<br>each sent a TimeSeries but there is<br>at least one different quantity and<br>one identical quantity in their<br>declarations. |
| Error                   | A09                     | Quantity differences.                                                                                                    | Matched PEB pending with discrepancies.                                                                                                    |
|                         |                         |                                                                                                    | (Message relating to Points)                                                                                                    |
|                         |                         |                                                                                                    | A different quantity was declared by the buyer and seller for this time interval.                                                                                  |
| Error                   | A57                     | , , , , ,                                                                                                    | PEB obsolete in intra-day.                                                                                                    |
|                         | nomination.             | This code is accompanied by the code A28 if the PEB was waiting for matching prior to the time limit for receipt from the counterpart. This code is accompanied by code Z15 if the PEB was waiting for nomination before the time limit for receipt from the counterpart.   |                                                                                                    |
|                         |                         |                                                                                                    | The time limit for receipt in intra-day<br>is:<br>- The time interval that has<br>the first different exchange<br>regarding the previous<br>validated PEB.         |
| Error                   | A57                     | 1                                                                                                    | PEB obsolete in day ahead.                                                                                                    |
| counterpart nomination. | counterpart nomination. | This code is accompanied by the code A28 if the PEB was waiting for matching prior to the time limit for receipt from the counterparty. This code is accompanied by code Z15 if the PEB was waiting for nomination before the time limit for receipt from the counterparty. |                                                                                                    |
|                         |                         |                                                                                                    | The time limit for receipt in day<br>ahead is:<br>- The end date for a day                                                                                         |
|                         |                         |                                                                                                    | ahead process for a PEB                                                                                                    |

|       |     |                                                                             | sent in day ahead: D-1<br>4:30pm                                                                                                    |
|-------|-----|-----------------------------------------------------------------------------|----------------------------------------------------------------------------------------------------|
| Error | B27 | The Financial Security didn't have the time to treat the Schedule Document. | The Schedule Document of one of<br>the two counterparties was sent too<br>late and the last validation could not<br>take it into account. |
|       |     |                                                                             | The BRP of the exchange concerned must re-nominate for the transfer to be considered.                                                     |

### 5.5 Receipt of Confirmation Report

### 5.5.1 Operation

When a Confirmation Report Status Request is sent to the application, either by entry in the HMI or via the API, if the request made is compliant, the user will receive a Confirmation Report by return: this is a file in .XML format listing matched PEBs.

The file name will be in the following format:

PEB\_ConfirmationReport\_<EIC code>\_<delivery date>\_< processType>\_<date/time file generated>.xml

**If the request was sent via the HMI**, the file will be received immediately as a download; the user can open it directly or display the download folder (depending on the navigator's download options).

|                        | Information<br>Manuel utilisate | CONTACT<br>+0800 80 50 50 50 | Rte le réseau<br>de transport<br>d'identicité |                 |
|------------------------|---------------------------------|------------------------------|-----------------------------------------------|-----------------|
|                        | Règles SI<br>Règles métier      | Envoyer un mail              | •                                             |                 |
|                        | 10905 110101                    |                              |                                               |                 |
| 🖹 PEB_AnomalyRepoxml ^ |                                 |                              |                                               | Tout afficher X |

**If the request was sent via the** <u>API</u>, the Confirmation Report will be contained in the body of the response in accordance with the PEB API implementation guide [2]. A sample Confirmation Report can be viewed in the <u>appendix</u>.

The Confirmation Report contains the PEBs matched and validated by the BRP.

Whatever the Status Request transmission mode, Confirmation Reports can be downloaded again via the application by clicking on the Q button in the outgoing messages list (<u>Messages</u> <u>/ Outgoing Messages</u> – menu)

5.5.2 Document fields

| Document field | Description                                                                                 |
|----------------|---------------------------------------------------------------------------------------------|
| mRID           | Technical ID (increments with each Schedule Document or Status Request sent in the system). |
| type           | Type of Confirmation Report:                                                                |

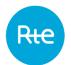

| Page: 3 | 38/74 |
|---------|-------|
|---------|-------|

| <ul> <li>A07: intermediary: the request is made before the end of the process</li> <li>A08: final: the request is made while the process concerned by it is terminated</li> <li>createdDateTime</li> <li>Date and time the anomaly report was generated by PEB.</li> <li>sender_MarketParticipant.mRID</li> <li>RTE ID code:         <ul> <li>I0XFR-RTEQ accompanied by coding scheme A01.</li> <li>Sender_MarketParticipant.mRID</li> <li>EIC code for the BRP that sent the request. The coding scheme is A01.</li> <li>receiver_MarketParticipant.marketRole.ty A04: System Operator.</li> <li>EIC code for the BRP that sent the request. The coding scheme is A01.</li> <li>receiver_MarketParticipant.marketRole.t</li> <li>A08: Balance responsible party.</li> <li>ye</li> <li>schedule_Time_Period.timeInterval</li> <li>belivery date (start in UTC format: 31/05/2017 22:00:00)</li> <li>schedule_Time_Period.timeInterval</li> <li>belivery date (end in UTC format: 31/05/2017 22:00:00)</li> <li>confirmed_MarketDocument.mRID</li> <li>ID of the BRP's <u>Schedule Document</u> for the day requested.</li> </ul> </li> <li>confirmed_MarketDocument.revisionNu mber of the latest BRP <u>Schedule Document</u> for the day requested.</li> <li>domain.mRID</li> <li>RTE field: 10VFR-RTEC accompanied by coding scheme A01.</li> </ul> <li>process.processType</li> <li>Process requested:         <ul> <li>A01 for day ahead</li> <li>A18 for intra-day</li> </ul> </li> <li>Reason</li> <li>Gives the validation level for the Schedule Document: partially or totally accepted.</li> <li>See: Information and error messages</li> <li>Confirmed_TimeSeries</li> <li>Contains matched, validated and concordant PEBs without manual intervention.</li> <li>In the intra-day process, the repor</li> |                                     |                                                                                                   |  |  |
|----------------------------------------------------------------------------------------------------|-------------------------------------|---------------------------------------------------------------------------------------------------|--|--|
| back and une to anomaly report was generated<br>by PEB.sender_MarketParticipant.mRIDRTE ID code:<br>10XFR-RTEQ accompanied by coding<br>scheme A01.sender_MarketParticipant.marketRole.ty<br>peA04: System Operator.receiver_MarketParticipant.marketRole.ty<br>ypeA04: System Operator.receiver_MarketParticipant.marketRole.t<br>ypeA08: Balance responsible party.schedule_Time_Period.timeInterval<br>endDelivery date (start in UTC format: 30/05/2017<br>22:00:00)schedule_Time_Period.timeInterval<br>endDelivery date (end in UTC format: 31/05/2017<br>22:00:00)confirmed_MarketDocument.mRIDID of the BRP's Schedule Document<br>process.processTypeprocess.processTypeProcess requested:<br>- A01 for day ahead<br>- A18 for intra-dayprocess.processTypeGives the validation level for the Schedule<br>Document_TimeSeriesConfirmed_TimeSeriesContains matched, validated and concordant PEBs<br>and/or with manual intervention.                                                                                                    |                                     | <ul><li>before the end of the process</li><li>A08: final: the request is made while the</li></ul> |  |  |
| Init is to code.INTE for code.10XFR-RTEQ accompanied by coding<br>scheme A01.sender_MarketParticipant.marketRole.ty<br>pereceiver_MarketParticipant.marketRole.t<br>ypereceiver_MarketParticipant.marketRole.t<br>ypeschedule_Time_Period.timeInterval<br>endconfirmed_MarketDocument.mRIDDelivery date (start in UTC format: 30/05/2017<br>22:00:00)confirmed_MarketDocument.mRIDDo of the BRP's Schedule_Document for the day<br>requested.confirmed_MarketDocument.revisionNu<br>mberdomain.mRIDprocess.processTypeprocess.processTypeProcess requested:<br>- A01 for day ahead<br>- A18 for intra-dayConfirmed_TimeSeriesConfirmed_TimeSeriesContains matched, validated and concordant PEBs<br>without manual intervention.Imposed_TimeSeriesContains matched, validated and discordant PEBs<br>and/or with manual intervention.                                                                                                    | createdDateTime                     |                                                                                                   |  |  |
| scheme A01.sender_MarketParticipant.marketRole.ty<br>peA04: System Operator.receiver_MarketParticipant.mRIDEIC code for the BRP that sent the request.<br>The coding scheme is A01.receiver_MarketParticipant.marketRole.t.<br>ypeA08: Balance responsible party.receiver_MarketParticipant.marketRole.t<br>ypeA08: Balance responsible party.schedule_Time_Period.timeInterval<br>endDelivery date (start in UTC format: 30/05/2017<br>22:00:00)schedule_Time_Period.timeInterval<br>endDelivery date (end in UTC format: 31/05/2017<br>22:00:00)confirmed_MarketDocument.mRIDID of the BRP's Schedule Document<br>for the day<br>requested.confirmed_MarketDocument.revisionNu<br>mberVersion number of the latest BRP Schedule<br>Document for the day requested.for the day<br>requested.Process requested:<br>- A01 for day ahead<br>- A18 for intra-daygives the validation level for the Schedule<br>Document: partially or totally accepted.Confirmed_TimeSeriesContains matched, validated and concordant PEBs<br>without manual intervention.Imposed_TimeSeriesContains matched, validated and discordant PEBs<br>and/or with manual intervention.                                                                                                    | sender_MarketParticipant.mRID       | RTE ID code:                                                                                      |  |  |
| peNo in System Operator.receiver_MarketParticipant.mRIDEIC code for the BRP that sent the request.<br>The coding scheme is A01.receiver_MarketParticipant.marketRole.t.<br>ypeA08: Balance responsible party.schedule_Time_Period.timeInterval<br>startDelivery date (start in UTC format: 30/05/2017<br>22:00:00)schedule_Time_Period.timeInterval<br>endDelivery date (end in UTC format: 31/05/2017<br>22:00:00)confirmed_MarketDocument.mRIDID of the BRP's Schedule Document for the day<br>requested.confirmed_MarketDocument.revisionNu<br>mberVersion number of the latest BRP Schedule<br>Document for the day requested.domain.mRIDRTE field:<br>10YFR-RTEC accompanied by coding<br>scheme A01.process.processTypeProcess requested:<br>- A01 for day ahead<br>- A18 for intra-dayReasonGives the validation level for the Schedule<br>Document: partially or totally accepted.<br>See: Information and error messagesConfirmed_TimeSeriesContains matched, validated and concordant PEBs<br>without manual intervention.<br>In the intra-day PEBs.Imposed_TimeSeriesContains matched, validated and discordant PEBs<br>and/or with manual intervention.                                                                                                    |                                     |                                                                                                   |  |  |
| Lice code for the DKr that sent the request.The coding scheme is A01.receiver_MarketParticipant.marketRole.t.ypeschedule_Time_Period.timeIntervalstartchedule_Time_Period.timeIntervalendconfirmed_MarketDocument.mRIDID of the BRP's Schedule Document for the day<br>requested.confirmed_MarketDocument.revisionNu<br>mberWersion number of the latest BRP Schedule<br>Document for the day requested.domain.mRIDReasonGives the validation level for the Schedule<br>Document: partially or totally accepted.Sees Information and error messagesConfirmed_TimeSeriesConfirmed_TimeSeriesImposed_TimeSeriesContains matched, validated and discordant PEBs<br>and/or with manual intervention.                                                                                                    |                                     | A04: System Operator.                                                                             |  |  |
| receiver_MarketParticipant.marketRole.t<br>ypeA08: Balance responsible party.schedule_Time_Period.timeInterval<br>start-belivery date (start in UTC format: 30/05/2017<br>22:00:00)schedule_Time_Period.timeInterval<br>end-belivery date (end in UTC format: 31/05/2017<br>22:00:00)confirmed_MarketDocument.mRIDID of the BRP's Schedule Document for the day<br>requested.confirmed_MarketDocument.revisionNu<br>mberVersion number of the latest BRP Schedule<br>Document for the day requested.domain.mRIDRTE field:<br>10YFR-RTEC accompanied by coding<br>scheme A01.process.processTypeProcess requested:<br>- A01 for day ahead<br>- A18 for intra-dayReasonGives the validation level for the Schedule<br>Document: partially or totally accepted.Confirmed_TimeSeriesContains matched, validated and concordant PEBs<br>without manual intervention.Imposed_TimeSeriesContains matched, validated and discordant PEBs<br>and/or with manual intervention.                                                                                                    | receiver_MarketParticipant.mRID     | EIC code for the BRP that sent the request.                                                       |  |  |
| ypeNot. buildice responsible party.schedule_Time_Period.timeInterval<br>endDelivery date (start in UTC format: 30/05/2017<br>22:00:00)schedule_Time_Period.timeInterval<br>endDelivery date (end in UTC format: 31/05/2017<br>22:00:00)confirmed_MarketDocument.mRIDID of the BRP's Schedule Document for the day<br>requested.confirmed_MarketDocument.revisionNu<br>mberVersion number of the latest BRP Schedule<br>Document for the day requested.domain.mRIDRTE field:<br>10YFR-RTEC accompanied by coding<br>scheme A01.process.processTypeProcess requested:<br>- A01 for day ahead<br>- A18 for intra-dayReasonGives the validation level for the Schedule<br>Document: partially or totally accepted.<br>See: Information and error messagesConfirmed_TimeSeriesContains matched, validated and concordant PEBs<br>without manual intervention.<br>In the intra-day PEBs.Imposed_TimeSeriesContains matched, validated and discordant PEBs<br>and/or with manual intervention.                                                                                                    |                                     | The coding scheme is A01.                                                                         |  |  |
| start22:00:00)schedule_Time_Period.timeInterval<br>endDelivery date (end in UTC format: 31/05/2017<br>22:00:00)confirmed_MarketDocument.mRIDID of the BRP's Schedule Document for the day<br>requested.confirmed_MarketDocument.revisionNu<br>mberVersion number of the latest BRP Schedule<br>Document for the day requested.domain.mRIDRTE field:<br>10YFR-RTEC accompanied by coding<br>scheme A01.process.processTypeProcess requested:<br>- A01 for day ahead<br>- A18 for intra-dayReasonGives the validation level for the Schedule<br>Document: partially or totally accepted.Confirmed_TimeSeriesContains matched, validated and concordant PEBs<br>without manual intervention.Imposed_TimeSeriesContains matched, validated and discordant PEBs<br>and/or with manual intervention.                                                                                                    |                                     | A08: Balance responsible party.                                                                   |  |  |
| endDerivery due (chi in one format: 51/05/2017)confirmed_MarketDocument.mRIDID of the BRP's Schedule Document for the day<br>requested.confirmed_MarketDocument.revisionNu<br>mberVersion number of the latest BRP Schedule<br>Document for the day requested.domain.mRIDRTE field:<br>10YFR-RTEC accompanied by coding<br>scheme A01.process.processTypeProcess requested:<br>- A01 for day ahead<br>- A18 for intra-dayReasonGives the validation level for the Schedule<br>Document: partially or totally accepted.Confirmed_TimeSeriesContains matched, validated and concordant PEBs<br>without manual intervention.Imposed_TimeSeriesContains matched, validated and discordant PEBs<br>and/or with manual intervention.                                                                                                    |                                     |                                                                                                   |  |  |
| ID of the DKF's Schedule Document for the day<br>requested.confirmed_MarketDocument.revisionNu<br>mberVersion number of the latest BRP Schedule<br>Document for the day requested.domain.mRIDRTE field:<br>10YFR-RTEC accompanied by coding<br>scheme A01.process.processTypeProcess requested:<br>- A01 for day ahead<br>- A18 for intra-dayReasonGives the validation level for the Schedule<br>Document: partially or totally accepted.<br>See: Information and error messagesConfirmed_TimeSeriesContains matched, validated and concordant PEBs<br>without manual intervention.<br>In the intra-day PEBs.Imposed_TimeSeriesContains matched, validated and discordant PEBs<br>and/or with manual intervention.                                                                                                    |                                     |                                                                                                   |  |  |
| mber       Document for the day requested.         domain.mRID       RTE field:         10YFR-RTEC accompanied by coding scheme A01.         process.processType       Process requested:         -       A01 for day ahead         -       A18 for intra-day         Reason       Gives the validation level for the Schedule Document: partially or totally accepted.         See: Information and error messages         Confirmed_TimeSeries       Contains matched, validated and concordant PEBs without manual intervention.         Imposed_TimeSeries       Contains matched, validated and discordant PEBs and/or with manual intervention.                                                                                                    | confirmed_MarketDocument.mRID       |                                                                                                   |  |  |
| INTERTEDUCT       INTERTEDUCT         INTERTEDUCT       INTERTEDUCT         INTERTEDUCT       INTERTEDUCT         INTERTEDUCT       INTERTEDUCT         INTERTEDUCT       INTERTEDUCT         INTERTEDUCT       Process requested:         -       A01 for day ahead         -       A18 for intra-day         Reason       Gives the validation level for the Schedule Document: partially or totally accepted.         See:       Information and error messages         Confirmed_TimeSeries       Contains matched, validated and concordant PEBs without manual intervention.         In the intra-day process, the report will contain both day ahead and intra-day PEBs.         Imposed_TimeSeries       Contains matched, validated and discordant PEBs and/or with manual intervention.                                                                                                    | _                                   |                                                                                                   |  |  |
| scheme A01.         process.processType         Process requested:         - A01 for day ahead         - A18 for intra-day         Reason         Gives the validation level for the Schedule Document: partially or totally accepted.         See: Information and error messages         Confirmed_TimeSeries         Contains matched, validated and concordant PEBs without manual intervention.         In the intra-day process, the report will contain both day ahead and intra-day PEBs.         Imposed_TimeSeries       Contains matched, validated and discordant PEBs and/or with manual intervention.                                                                                                    | domain.mRID                         | RTE field:                                                                                        |  |  |
| Indeess requested.         - A01 for day ahead         - A18 for intra-day         Reason         Gives the validation level for the Schedule Document: partially or totally accepted.         See: Information and error messages         Confirmed_TimeSeries         Contains matched, validated and concordant PEBs without manual intervention.         In the intra-day process, the report will contain both day ahead and intra-day PEBs.         Imposed_TimeSeries       Contains matched, validated and discordant PEBs and/or with manual intervention.                                                                                                    |                                     |                                                                                                   |  |  |
| Gives the validation level for the schedule         Document: partially or totally accepted.         See: Information and error messages         Confirmed_TimeSeries         Contains matched, validated and concordant PEBs without manual intervention.         In the intra-day process, the report will contain both day ahead and intra-day PEBs.         Imposed_TimeSeries       Contains matched, validated and discordant PEBs and/or with manual intervention.                                                                                                    | process.processType                 | - A01 for day ahead                                                                               |  |  |
| Confirmed_TimeSeries       Contains matched, validated and concordant PEBs without manual intervention.         In the intra-day process, the report will contain both day ahead and intra-day PEBs.         Imposed_TimeSeries       Contains matched, validated and discordant PEBs and/or with manual intervention.                                                                                                    | Reason                              |                                                                                                   |  |  |
| Imposed_TimeSeries       Contains matched, validated and concordant PEBs and/or with manual intervention.                                                                                                    | See: Information and error messages |                                                                                                   |  |  |
| Imposed_TimeSeriesContains matched, validated and discordant PEBs<br>and/or with manual intervention.                                                                                                    | Confirmed_TimeSeries                |                                                                                                   |  |  |
| and/or with manual intervention.                                                                                                    |                                     |                                                                                                   |  |  |
| In the intra-day process the report will contain                                                                                                    | Imposed_TimeSeries                  |                                                                                                   |  |  |
|                                                                                                    |                                     | In the intra-day process, the report will contain                                                 |  |  |

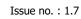

Rte

| both day ahead and intra-day PEBs. |
|------------------------------------|
|                                    |

| <confirmed_timeseries> and<br/><imposed timeseries=""> fields</imposed></confirmed_timeseries> | Description                                                                                                    |
|------------------------------------------------------------------------------------------------|----------------------------------------------------------------------------------------------------|
| mRID                                                                                           | ID of the PEB in the <u>Schedule Document</u> from the BRP making the request.                                                                                                    |
|                                                                                                | Numeric field of maximum 9 digits.                                                                                                    |
| Version                                                                                        | Version number of the PEB in the <u>Schedule</u><br><u>Document</u> from the BRP making the request.                                                                                                    |
| businessType                                                                                   | A02                                                                                                    |
| product                                                                                        | 8716867000016 (Active Power)                                                                                                    |
| objectAggregation                                                                              | This field is used to indicate whether the exchange<br>type is BRP-BRP or BRP-site.<br>- A03: BRP-BRP PEB<br>- A02: BRP-Site PEB                                                                                                 |
| in_Domain.mRID                                                                                 | RTE field:                                                                                                    |
|                                                                                                | 10YFR-RTEC accompanied by coding scheme A01.                                                                                                    |
| out_Domain.mRID                                                                                | RTE field:                                                                                                    |
|                                                                                                | 10YFR-RTEC accompanied by coding scheme A01.                                                                                                    |
| in_MarketParticipant.mRID                                                                      | <ul> <li>Buyer ID:</li> <li>Either a BRPs EIC code with A01 scheme coding</li> <li>Or the EIC code in Z from an RPT site with an A01 coding scheme</li> <li>Or the PRM code for an RPD site with an NFR coding scheme</li> </ul> |
| out_MarketParticipant.mRID                                                                     | The selling BRP's EIC code.                                                                                                    |
|                                                                                                | The coding scheme is A01.                                                                                                    |
| measurement_Unit.name                                                                          | Unit for the quantities contained in the positions:<br>MAW (Megawatts)                                                                                                    |
| Period Contains the list of positions and qu exchanged in the PEB                              |                                                                                                    |
| Reason                                                                                         | Functional information describing the PEB                                                                                                    |

| acceptance level.                  |
|------------------------------------|
| See Information and error messages |

| <period> fields</period> | Description                                                                                                    |
|--------------------------|----------------------------------------------------------------------------------------------------|
| timeInterval - start     | Delivery date (start in UTC format: 30/05/2017 22:00:00)                                                                                    |
| timeInterval - end       | Delivery date (end in UTC format: 31/05/2017 22:00:00)                                                                                      |
| resolution               | PEB resolution :                                                                                                    |
|                          | For a delivery D day strictly lower to the Switch<br>Date,<br>the resolution is in 30-minute steps, so this field<br>has the value "PT30M". |
|                          | For a delivery D day equal or greater to the Switch Date,                                                                                   |
|                          | the resolution is in 15-minute steps, so this field has the value "PT15M".                                                                  |
| Point                    | There will be a <point> class for each time slot during the day.</point>                                                                    |

| <point> fields</point> | Description                                                                                                    |
|------------------------|----------------------------------------------------------------------------------------------------|
| position               | ID for the time slot during the day.                                                                                                    |
|                        | For example, for a 30-minute resolution, position 1 corresponds to the time slot from midnight to 00:30am, position 2 from 00:30 to 1:00am, etc. |
|                        | For example, for a 15-minute resolution, position 1 corresponds to the midnight-00:15am time slot, position 2 from 00:15am to 00:30am etc        |
| Quantity               | Quantity exchanged in the time slot.                                                                                                    |
| Reason                 | Identifies points of discordance: the class will not be present if the point is concordant.                                                      |
|                        | See Information and error messages                                                                                                    |

# 5.5.3 Information and error messages (<Reason>)

| Туре        | Code | Message            | Source                                                                                                    |
|-------------|------|--------------------|----------------------------------------------------------------------------------------------------|
| Information | A06  | Schedule accepted. | Indication of the level of acceptance<br>of the Schedule Document: all<br><b>matched</b> PEBs from the BRP (for<br>which the counterpart has been |

Rte

|             |     |                                                            | sent) are linked to a matched, validated, <b>concordant</b> PEB.                                                                                                    |
|-------------|-----|------------------------------------------------------------|----------------------------------------------------------------------------------------------------|
|             |     |                                                            | RQ: in this case the report does not<br>contain the <imposed_timeseries><br/>class</imposed_timeseries>                                                                                                    |
| Information | A07 | Schedule partially accepted.                               | Indication of the level of acceptance<br>of the Schedule Document: all<br><b>matched</b> PEBs from the BRP (for<br>which the counterpart has been<br>sent) are linked to a matched,<br>validated PEB but at least one of<br>these matched, validated PEBs is<br>either discordant or has been<br>modified manually.                                               |
| Information | A88 | Time series matched.                                       | Indication of the level of acceptance of the TimeSeries: the PEB was validated.                                                                                                    |
| Error       | A09 | <i>Time series not matching.<br/>Quantity differences.</i> | Indication of the level of acceptance<br>of the TimeSeries: at least one of the<br>points in the PEB is discordant (the<br>buyer and seller have not declared<br>the same values).                                                                                                    |
| Error       | A09 | Quantity differences.                                      | Indication of the level of acceptance<br>of the TimeSeries: all the points in<br>the TimeSeries are discordant.                                                                                                    |
| Error       | A09 | Quantity differences.                                      | Indication of one point of the<br>TimeSeries: the point is discordant<br>(the buyer and seller have not<br>declared the same value).                                                                                                    |
|             |     |                                                            | Note: If a concordant interval in the past is changed on the ID process by one of the BRP, the change is not taken into account and the time interval remains concordant. However, for information purposes, the Confirmed_TimeSeries of the confirmation report has a code A09 indicating that the BRP is no longer in phase with what it nominated in the past. |

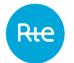

## 5.6 Receipt of the Publication report

### 5.6.1 Operation

When a Publication Report Status Request is sent to the application, either by entry in the HMI or via the API, if the request made is compliant, the user will receive a Publication Report by return: this is a file in .XML format listing the BRP's daily balances for the selected delivery date.

The name of this file has the following format:

PEB\_PublicationReport\_<EIC of the recipient BRP>\_<delivery date >\_<doc version>\_<date file generated>.xml

If the request was sent via HMI, the file will be received immediately as a download; the user can open it directly or display the download folder (depending on the navigator's download options).

| · · · ·                |                    |                   |                                            |               |   |
|------------------------|--------------------|-------------------|--------------------------------------------|---------------|---|
|                        | Information        | CONTACT           | La réseau                                  |               |   |
|                        | Manuel utilisateur | +0800 80 50 50 50 | Le réseau<br>de transport<br>d'électricité |               |   |
|                        | Règles SI          | Envoyer un mail   | •                                          |               |   |
|                        | Règles métier      |                   |                                            |               |   |
|                        |                    |                   |                                            |               |   |
|                        |                    |                   |                                            |               | ~ |
| PEB_PublicationRexml ^ |                    |                   |                                            | Tout afficher | × |

If the request was sent via the <u>API</u>, the Confirmation Report will be contained in the body of the response in accordance with the PEB API implementation guide [2]. A sample of Publication Report can be viewed in the <u>appendix</u>.

Whatever the Status Request transmission mode, Publication Reports can be downloaded again via the application by clicking on the <sup>Q</sup> button in the outgoing messages list <u>Messages</u> / <u>Outgoing Messages</u> – menu.

### **5.6.2 Document fields**

The structure of the Publication Report is identical to that of the Schedule Document.

| Document field             | Description                                                                                                  |  |  |  |  |
|----------------------------|----------------------------------------------------------------------------------------------------|--|--|--|--|
| mRID                       | Technical ID (increments with each Schedule Document or Status Request sent in the system).                  |  |  |  |  |
| revisionNumber             | Version number (increments with every Status<br>Request sent for a single BRP and the same<br>delivery date) |  |  |  |  |
| type                       | A12: Publication report                                                                                      |  |  |  |  |
| process.processType        | A17: the report contains day-before and intra-day data and possibly data integrated after D-Day.             |  |  |  |  |
| process.classificationType | Type of balance required in the report                                                                       |  |  |  |  |
|                            | - A01: detailed report containing purchases and sales                                                        |  |  |  |  |
|                            | - A02: report showing the balance of sales and purchases                                                     |  |  |  |  |

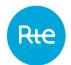

| sender_MarketParticipant.mRID                  | RTE ID code:                                                                                     |
|------------------------------------------------|--------------------------------------------------------------------------------------------------|
|                                                | 10XFR-RTEQ accompanied by coding scheme A01.                                                     |
| sender_MarketParticipant.marketRole.ty<br>pe   | A04: System Operator.                                                                            |
| receiver_MarketParticipant.mRID                | EIC code for the BRP that sent the request.                                                      |
|                                                | The coding scheme is A01.                                                                        |
| receiver_MarketParticipant.marketRole.t<br>ype | A08: Balance responsible party.                                                                  |
| createdDateTime                                | Date and time the Publication Report was generated by the PEB application (in UTC format).       |
| schedule_Time_Period.timeInterval -<br>start   | Delivery date (start in UTC format: 30/05/2017 22:00:00)                                         |
| schedule_Time_Period.timeInterval - end        | Delivery date (end in UTC format: 31/05/2017 22:00:00)                                           |
| domain.mRID                                    | RTE field:                                                                                       |
|                                                | 10YFR-RTEC accompanied by coding scheme A01.                                                     |
| TimeSeries                                     | The TimeSeries correspond to the latest versions received or calculated from requested balances. |
|                                                | If the type requested is "A01" (detailed), the report                                            |

will contain a Sales TimeSeries and a Purchases TimeSeries if they exist for the balance and the BRP.

If the type requested is "A02" (balance), the report will contain a Sales TimeSeries for the BRP's net sales balance and a Purchases TimeSeries corresponding to the BRP's net purchases balance.

| TimeSeries   | Description                                                                      |  |  |  |
|--------------|----------------------------------------------------------------------------------|--|--|--|
| mRID         | Identifier for the balance:                                                      |  |  |  |
|              | - Identifier in the file received for an external balance of the PEB application |  |  |  |
|              | - "PEB" for a calculated balance                                                 |  |  |  |
| Version      | Balance version number.                                                          |  |  |  |
| businessType | Balance external type:                                                           |  |  |  |
|              | • Z44 PEB                                                                        |  |  |  |
|              | Z48 PEB PREV                                                                     |  |  |  |

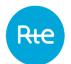

| product                    | 8716867000016 (Active Power)                                                |
|----------------------------|-----------------------------------------------------------------------------|
| objectAggregation          | A03 (party)                                                                 |
| in_MarketParticipant.mRID  | The purchaser BRP's EIC code.                                               |
|                            | The coding scheme is A01.                                                   |
|                            | <ul> <li>The tag is not present in a Sales<br/>TimeSeries.</li> </ul>       |
| out_MarketParticipant.mRID | The selling BRP's EIC code.                                                 |
|                            | The coding scheme is A01.                                                   |
|                            | - The tag is not present in a Purchases<br>TimeSeries.                      |
| measurement_Unit.name      | Unit for the quantities contained in the positions:<br>MWH (megawatt-hours) |
| Period                     | Contains the list of positions and quantities exchanged in the balance      |
| Deserve                    |                                                                             |

|            | information     |       | the | level | of |
|------------|-----------------|-------|-----|-------|----|
| completene | ess of the bala | ance. |     |       |    |
|            |                 |       |     |       |    |

| <period> fields</period> | Description                                                                                                    |  |  |  |  |  |
|--------------------------|----------------------------------------------------------------------------------------------------|--|--|--|--|--|
| timeInterval - start     | Delivery date (start in UTC format: 30/05/2017 22:00:00)                                                               |  |  |  |  |  |
| timeInterval - end       | Delivery date (end in UTC format: 31/05/2017 22:00:00)                                                                 |  |  |  |  |  |
| resolution               | Resolution required for the Publication Report                                                                         |  |  |  |  |  |
| Point                    | There will be a <point> class for each time slot<br/>during the day, depending on the resolution<br/>selected:</point> |  |  |  |  |  |
|                          | - Between 1 and 48 for a 30-minute resolution for a day without a time change.                                         |  |  |  |  |  |
|                          | - Between 1 and 96 for a 15-minute resolution for a day without a time change.                                         |  |  |  |  |  |
|                          | - A single position for a resolution of 1 day                                                                          |  |  |  |  |  |

| <point> fields</point> | Description                                                                                                    |
|------------------------|----------------------------------------------------------------------------------------------------|
| position               | ID for the time slot during the day.                                                                                                    |
|                        | For example, for a 30-minute resolution, position 1 corresponds to the time slot midnight to 00:30 am, position 2 to 00:30 to 1:00am, etc. |

|          | For example, for a 15-minute resolution, position 1 corresponds to the midnight-00:15am time slot, position 2 from 00:15am to 00:30am etc |
|----------|----------------------------------------------------------------------------------------------------|
| Quantity | Quantity exchanged for the time slot calculated in the required resolution.                                                               |

### 5.6.3 Information and error messages (<Reason>)

| Туре        | Code | Message                      | Source                                                                                                    |
|-------------|------|------------------------------|----------------------------------------------------------------------------------------------------|
| Information | B01  | Estimation with partial Data | Indication of the level of<br>completeness of the balance: the<br>balance is a secondary one (forecast<br>declarative imbalance, daily energy<br>volume) and all its component<br>balances have not been received.<br>Note: the completeness criterion<br>does not depend on the BRP but on<br>whether or not the balance is<br>received, no-matter which BRPs<br>were in the balance. |

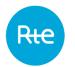

# 6. Consult the PEBs

### 6.1 List of PEBs

### 6.1.1 Operation

The list of PEBs may be consulted via the (*My actions* | *Consult PEB)* menu. The BRP can also access this page from the *Incoming Messages* screen.

|   |               |         | Block Exchange Programming            |          |                                    |                       |             |            |                            |                                        |          | 16,21 🔅                |
|---|---------------|---------|---------------------------------------|----------|------------------------------------|-----------------------|-------------|------------|----------------------------|----------------------------------------|----------|------------------------|
|   | Rie           |         | Home My actions * Baseline *          | Messages |                                    |                       |             |            |                            |                                        |          | My actions / Consult I |
| 0 | nsult PEB     |         |                                       |          |                                    |                       |             |            |                            |                                        |          |                        |
|   |               |         | Dolivery date *                       |          | Until the delivery date. *         |                       |             |            |                            |                                        |          |                        |
|   |               |         | 28/11/2017                            | <        | ) 02/12/2017                       | < 🖸                   | ) >         | DRotesh (3 | ) sec)                     |                                        |          |                        |
|   |               |         | Туре                                  |          |                                    |                       |             |            |                            |                                        |          |                        |
|   |               |         | RE-RE; RE-Site RPT; RE-Site           | RPD      | Waiting for matching, Pendin       | ıg; Validated; Waitir | ig for nc C | oncordant, | Discordant, Valeurs manuel | lles; Vide                             |          |                        |
|   |               |         |                                       |          |                                    |                       |             |            |                            |                                        |          |                        |
|   |               |         | Batance responsible entity<br>RE_9001 |          |                                    |                       |             |            |                            |                                        |          |                        |
|   |               |         | RC_3001                               |          |                                    |                       |             |            |                            |                                        |          |                        |
|   |               |         |                                       |          | SEAR                               | ICH.                  |             |            |                            |                                        |          |                        |
|   | Delivery date | Seller  | Reception date of seller's document   | Buyer    | Reception date of buyer's document | Process type          | Version     | Туре       | Total exchanged (MWH)      | Comparison status                      | Status   | Status date            |
| a | 01/12/2017    | RE_9000 | 01/12/2017 10:14:57                   | RE_9001  |                                    | A18                   | 3           | RE-RE      | 48                         |                                        | Obsolète | 01/12/2017 10:30       |
| 2 | 01/12/2017    | RE_9000 | 30/11/2017 16:29:52                   | RE_9001  | 30/11/2017 16:28:53                | A01                   | 1           | RE-RE      | 24                         | Discordant                             | Obsolète | 30/11/2017 16:30       |
|   | 01/12/2017    | RE_9000 | 01/12/2017 07:58:02                   | RE_9001  | 01/12/2017 07:58:32                | A18                   | 2           | RE-RE      | 0                          | Discordant                             | Validê   | 01/12/2017 07:58       |
| 2 | 02/12/2017    | RE_9000 | 01/12/2017 07:53:48                   | RE_9001  | 01/12/2017 07:57:15                | A01                   | 1           | RE-RE      | 24                         | Discordant                             | Validě   | 01/12/2017 13:00       |
|   |               |         |                                       |          |                                    |                       |             |            |                            |                                        |          |                        |
|   |               |         |                                       |          | 4-04                               | a colo                |             |            |                            |                                        |          |                        |
|   |               |         |                                       |          | <b>◆</b> B/                        | ACK                   |             |            |                            |                                        |          |                        |
|   |               |         |                                       |          | + B/                               | CONTACT               |             |            | 12                         |                                        |          |                        |
|   |               |         |                                       |          |                                    |                       | 0           |            |                            | Ree Services                           |          |                        |
|   |               |         |                                       |          | Information                        | CONTACT               | 0           |            |                            | La manaj<br>de transport<br>créalement |          |                        |

On this page the BRP may consult its PEBs for a given day, also those of its counterparties plus MATCHED PEBs: if its PEB is matched, then only the MATCHED PEB (validated, pending, obsolete, etc.) will be displayed.

Therefore, in the rest of the document we will distinguish between:

- PEB: PEB for which no counterpart's PEB has been received and which may have the following statuses: Waiting for matching, waiting for nomination or obsolete.
- MATCHED PEB: PEB for which the two counterparties have already made a declaration and which may have the following statuses: Pending, Validated, or Obsolete.

MATCHED PEB also have a comparison status regarding the concordance of values declared by the two parties: Concordant, Discordant, or Manual values.

By default, a BRP-site PEB sent is immediately considered as a MATCHED PEB with a Condordant status.

PEBs and matched PEBs with an "Obsolete" status, whose version number is lower than at least one identical PEB will not be displayed. However, there may be a pending MATCHED PEB and a validated MATCHED PEB representing the same exchange.

The BRP must choose the delivery date for which it wishes to consult its PEBs. It can also refine its research by stating:

- The type of exchange
- The status of the PEBs
- The state of concordance of MATCHED PEBs

When it clicks on the SEARCH button, the table is refreshed according to the criteria selected.

Page: 46/74

## 6.1.2 Fields on the page

| Search criteria:                                                                                                    |                                                                                                    |  |  |  |
|----------------------------------------------------------------------------------------------------|----------------------------------------------------------------------------------------------------|--|--|--|
| Field on the page                                                                                                    | Functions                                                                                                    |  |  |  |
| Delivery Date                                                                                                    | Required field: date for which the BRP wishes to consult the PEBs.<br>Any date can be entered.                                                                                                    |  |  |  |
| <                                                                                                    | Button displaying a calendar for selecting the delivery date.                                                                                                    |  |  |  |
| Refresh (30 sec)<br>Refresh (30 sec)                                                                                                    | Button to automatically refresh the screen every 30 seconds.<br>This refresh feature retains the filters and sorting applied to the                                                                                                    |  |  |  |
| page.         Type       One or more exchange types can be entered to refine         -       BRP - BRP         -       BRP - RPT site         -       BRP - RPD site         All types are ticked by default. |                                                                                                    |  |  |  |
| Status                                                                                                    | <ul> <li>Ability to enter one or more PEB statuses to refine the search:</li> <li><u>Waiting for matching</u>:<br/>PEBs that the BRP has sent but for which the counterparties have not sent PEBs</li> <li><u>Waiting for nomination</u>:<br/>PEBs which the BRP's counterparties have sent but for which the BRP has not sent a PEB</li> <li><u>Pending</u>:<br/>MATCHED PEB awaiting validation</li> <li><u>Validated</u>:<br/>MATCHED PEB validated</li> <li><u>Obsolete</u>:<br/>PEB or MATCHED PEB discarded for various reasons (time limit passed), new version received, etc.</li> </ul> |  |  |  |
| Comparison Status                                                                                                    | <ul> <li>Note: by default, "Validated" status is not ticked.</li> <li>Possibility to enter one or more comparison statuses for MATCHED PEBs to refine the search: <ul> <li>Empty: for PEBs which are not matched</li> <li>Concordant: the BRP and its counterpart have declared the same values for all of the PEB's positions</li> <li>Discordant: the BRP and its counterpart have declared a different value for at least one of the PEB's positions. In that case, for the day-ahead process, RTE will adopt the</li> </ul> </li> </ul>                                                      |  |  |  |

|                     | <ul> <li>lesser of the two values. Then, for the intra-day process, if no validated MATCHED PEB already exists, the value adopted for this position will be 0. Otherwise, the value adopted will be the one of the last validated MATCHED PEB.</li> <li>Manual values: at least one value in the MATCHED PEB was modified manually by an RTE administrator or operator.</li> </ul> |  |  |  |  |  |
|---------------------|----------------------------------------------------------------------------------------------------|--|--|--|--|--|
|                     | "Empty" status concerns unmatched PEBs: if it is not ticked, there will be no PEB displayed.                                                                                                    |  |  |  |  |  |
|                     | All types are ticked by default.                                                                                                    |  |  |  |  |  |
| Balance responsible | Selection of the BRP or site of the PEB displayed.                                                                                                    |  |  |  |  |  |
| entity              | The search is done by name: by typing the letters of the name of<br>the BRP, the selection list is limited to the BRP corresponding to the<br>characters entered.                                                                                                    |  |  |  |  |  |
| SEARCH<br>SEARCH    | Button that updates the table according to the search criteria entered.                                                                                                    |  |  |  |  |  |
|                     | Data will be displayed in this order:                                                                                                    |  |  |  |  |  |
|                     | 1) By comparison status:                                                                                                    |  |  |  |  |  |
|                     | Empty, then Discordant, then Manual Values, then<br>Concordant.<br>2) By status:                                                                                                    |  |  |  |  |  |
|                     | <ul> <li>Obsolete, then Pending, then Waiting for matching, then Waiting for nomination, then Validated.</li> <li>By seller in alphabetical order</li> <li>And finally by buyer in alphabetical order</li> </ul>                                                                                                    |  |  |  |  |  |
| BACK<br>+BACK       | Button for returning to the previous page.                                                                                                    |  |  |  |  |  |

Rte

### 6.1.3 Table data

| Field on the page                  | Functions                                                                                                    |  |  |  |  |  |
|------------------------------------|----------------------------------------------------------------------------------------------------|--|--|--|--|--|
| Q                                  | Button to go to the page to <u>consult the details of the PEB.</u>                                                                                                    |  |  |  |  |  |
| Delivery date                      | Delivery date of the PEB.                                                                                                    |  |  |  |  |  |
| Seller                             | Seller's name                                                                                                    |  |  |  |  |  |
| Date of seller's document received | Date of receipt of the Schedule Document containing the seller's PEB                                                                                                    |  |  |  |  |  |
| Buyer                              | Buyer's name                                                                                                    |  |  |  |  |  |
| Date of buyer's document received  | Date of receipt of the Schedule Document containing the buyer's PEB                                                                                                    |  |  |  |  |  |
| Process type                       | PEB process.                                                                                                    |  |  |  |  |  |
| Version                            | Version number of the PEB or of the MATCHED PEB                                                                                                    |  |  |  |  |  |
| Туре                               | Type of exchange:<br>- BRP – BRP<br>- BRP – RPT site<br>- BRP – RPD site                                                                                                    |  |  |  |  |  |
| Total exchanged<br>(MWH)           | Total energy exchanged in the PEB in Megawatt hours.                                                                                                    |  |  |  |  |  |
| Comparison Status                  | <ul> <li>MATCHED PEB comparison status:</li> <li>Concordant: the BRP and its counterpart have declared the same values for all of the PEB's positions</li> <li>Discordant (on orange background): the BRP and its counterpart have declared a different value for at least one position on the PEB in the future. In that case, for the day-ahead process, RTE will adopt the lesser of the two values. Then, for the intra-day process, if no validated MATCHED PEB already exists, the value adopted for this position will be 0. Otherwise, the value adopted will be the one of the last validated MATCHED PEB.</li> <li>Discordant (on yellow background): the BRP and its counterpart have declared a different value for at least one position on the PEB in the past, but all the values of the future positions are identical.</li> <li>Manual values: at least one value in the MATCHED PEB was modified manually by an RTE administrator or operator.</li> </ul> |  |  |  |  |  |
| Status                             |                                                                                                    |  |  |  |  |  |
|                                    | PEB status:                                                                                                    |  |  |  |  |  |

|             | - <u>Waiting for matching</u> (on orange background):                                            |
|-------------|--------------------------------------------------------------------------------------------------|
|             | PEB which the BRP sent but for which the counterpart has not sent a PEB                          |
|             | - <u>Waiting for nomination</u> (on orange background):                                          |
|             | PEB sent by a BRP's counterpart but for which the BRP has not sent a PEB.                        |
|             | - <u>Pending</u> (on orange background):                                                         |
|             | MATCHED PEB awaiting validation                                                                  |
|             | - Validated (on green background):                                                               |
|             | MATCHED PEB validated                                                                            |
|             | - <u>Obsolete</u> (on red background):                                                           |
|             | PEB or MATCHED PEB cancelled for various reasons (time limit passed), new version received, etc. |
| Status Date | Date status updated                                                                              |

### 6.2 Details of PEBs

### 6.2.1 Operation

The details of a PEB may be consulted from the <u>list of PEBs</u> screen by clicking on the  $^{Q}$  button on a table row. No updates can be entered via this page.

| Rie                      | Block                     | k Exchange Progra | amming                                                          |                                                 | CET time : 2017-12-28 17:05 🔅 🚺         |  |  |  |  |
|--------------------------|---------------------------|-------------------|-----------------------------------------------------------------|-------------------------------------------------|-----------------------------------------|--|--|--|--|
| Hite                     | Home                      | My actions * Bas  | eline * Messages *                                              |                                                 | My actions / View the details of an PEB |  |  |  |  |
| View the def             | iew the details of an PEB |                   |                                                                 |                                                 |                                         |  |  |  |  |
| Delivery date 28/12/2017 |                           |                   |                                                                 |                                                 |                                         |  |  |  |  |
| Seller<br>RE_9001        |                           |                   |                                                                 | Burer<br>RE_9000                                |                                         |  |  |  |  |
| Type<br>RE-RE            |                           |                   |                                                                 |                                                 |                                         |  |  |  |  |
| Status<br>Validated      |                           |                   |                                                                 | (Tahina dale<br>28/12/2017 16.51                |                                         |  |  |  |  |
| 28/12/2017 2             |                           |                   |                                                                 |                                                 |                                         |  |  |  |  |
| Pos                      | From                      | То                | Seller's declaration                                            | Buyer's declaration                             | RTE's retained value                    |  |  |  |  |
| 1                        | 00:00                     | 00:30             | 0                                                               | 0                                               | 0                                       |  |  |  |  |
| 2                        | 00:30                     | 01:00             | 0                                                               | 0                                               | 0                                       |  |  |  |  |
| []                       | 22:30                     | 23:00             | 3                                                               | 5                                               | 0                                       |  |  |  |  |
| 47                       | 23:00                     | 23:30             | 3                                                               | 5                                               | 0                                       |  |  |  |  |
| 48                       | 23:30                     | 24:00             | 3                                                               | 5                                               | 0                                       |  |  |  |  |
| Daily energy (MV         | Vh)                       |                   | 21                                                              | 35                                              | 0                                       |  |  |  |  |
|                          |                           |                   | •                                                               | BACK                                            |                                         |  |  |  |  |
|                          |                           |                   | Information<br>Manuel utilisateur<br>Règles SI<br>Règles mètier | CONTACT<br>+0800 80 50 50 50<br>Envoyer un mail | Ree Latence<br>Intercont<br>Attended    |  |  |  |  |

On this page the BRP can consult information about its PEB or MATCHED PEB:

- Date and time limit for the receipt of a PEB from a counterpart
- Date and time limit for validation by the financial security for a MATCHED PEB
- Quantities for each position:
  - declared by the seller
  - declared by the buyer
  - o adopted for the MATCHED PEB

### 6.2.2 Fields on the page

| Field on the page | Functions                                                                                                    |
|-------------------|----------------------------------------------------------------------------------------------------|
| Delivery Date     | Delivery date for the PEB in UTC format.                                                                                            |
| Seller            | Seller's name                                                                                                    |
| Buyer             | Buyer's name                                                                                                    |
| Туре              | Type of exchange:<br>- BRP – BRP<br>- BRP – RPT Site<br>- BRP – RPD Site                                                            |
| Status            | PEB status:<br>- <u>Waiting for matching</u> :<br>PEBs that the BRP has sent but for which the counterparties<br>have not sent PEBs |

|                                                           | - <u>Waiting for nomination</u> :                                                                                                    |
|-----------------------------------------------------------|----------------------------------------------------------------------------------------------------|
|                                                           | PEBs which the BRP's counterparties have sent but for which the BRP has not sent a PEB                                                                                                    |
|                                                           | - <u>Pending</u> :                                                                                                    |
|                                                           | MATCHED PEB waiting for validation by the financial security<br>- <u>Validated</u> :                                                                                                    |
|                                                           | MATCHED PEB validated by the financial security<br>- <u>Obsolete</u> :                                                                                                    |
|                                                           | PEB or MATCHED PEB discarded for various reasons (time limit passed, new version received, etc.)                                                                                                    |
| Status Date                                               | Date status updated                                                                                                    |
| Date limit for receipt<br>of counterparty's PEB           | Date and time limit for receipt from the counterpart for a PEB which is:                                                                                                    |
|                                                           | <ul> <li>the end date for a day ahead process for a PEB sent in day<br/>ahead: D-1 16h30</li> </ul>                                                                                                    |
|                                                           | <ul> <li>the time corresponding to the first position not exceeded<br/>and non-null (or different from an exchange already<br/>validated in the event of an update) for a PEB sent in intra-<br/>day</li> </ul> |
| Data lincit fau                                           | Date and time limit for validation by the financial security which is:                                                                                                    |
| Date limit for<br>validation by the<br>financial security | - the end date for a day ahead process for an exchange in day ahead: D-1 16h30                                                                                                    |
|                                                           | - the time corresponding to the first position not exceeded and<br>non-null (or different from an exchange already validated in the<br>event of an update) for an intra-day exchange.                           |
| BACK<br>+ BACK                                            | Button for returning to the previous page.                                                                                                    |

### 6.2.3 Table data:

The lines corresponding to future positions for which the values are discordant are **on orange background**.

The lines corresponding to past positions for which the values are discordant are **on yellow background**.

| Field on the page | Functions                                                                                                    |
|-------------------|----------------------------------------------------------------------------------------------------|
| Position          | Position of the time interval according to the resolution defined and time changes.                                                         |
| From              | Start of the time interval corresponding to the position in the format [HH:MM A] where A is displayed in the time intervals associated with |

|                      | the time change.                                                                                                    |
|----------------------|----------------------------------------------------------------------------------------------------|
| То                   | End of the time interval corresponding to the position in the format [HH:MM A] where A is displayed in the time intervals associated with the time change.                                                                                                    |
| Seller's declaration | Quantity declared by the seller in megawatts for the time interval.                                                                                                    |
| Buyer's declaration  | Quantity declared by the buyer in megawatts for the time interval.                                                                                                    |
| RTE's retained value | Value retained for the MATCHED PEB in megawatts for the time interval.                                                                                                    |
|                      | The quantities retained for a MATCHED PEB may be different from those declared by the counterparties in their latest PEBs sent for the following reasons:                                                                                                    |
|                      | - It is not possible to modify past values: if PEBs are received<br>during the intra-day process, past values will not be modified: for<br>these positions the value of the last validated MATCHED PEB will be<br>taken into account or 0 where no validated MATCHED PEB exists. |
|                      | - The counterparties have declared different quantities: for these positions the value of the last validated MATCHED PEB will be taken into account or 0 where no validated MATCH PEB exists.                                                                                    |
|                      | - The MATCHED PEB was modified manually by an RTE user                                                                                                    |
| Daily energy (MWh)   | Total energy in <b>Megawatt-hours</b> .                                                                                                    |

# 7. Conflict management

## 7.1 Functioning

The list of conflicting PEB may be accessed via le menu *My actions* | *Conflict management*.

|    | Rie                                                                                            |                                                                           | Bioci                                                         | Exchang                                              | 01105     | grann    | in g                                                                                 |                                                                                                    |             |                                                             |                                      |                                                             |                                           |                          | 018-07-02 14                                                                                                  | 1.04 🔅                                                                                                    |
|----|------------------------------------------------------------------------------------------------|---------------------------------------------------------------------------|---------------------------------------------------------------|------------------------------------------------------|-----------|----------|--------------------------------------------------------------------------------------|----------------------------------------------------------------------------------------------------|-------------|-------------------------------------------------------------|--------------------------------------|-------------------------------------------------------------|-------------------------------------------|--------------------------|----------------------------------------------------------------------------------------------------|----------------------------------------------------------------------------------------------------|
|    |                                                                                                |                                                                           | Home                                                          | My actions                                           | • E       | Baseline | • Me:                                                                                | sages •                                                                                                    |             |                                                             |                                      |                                                             |                                           |                          | My action                                                                                                    | ns / Conflict manage                                                                                                    |
| DI | nflict mana                                                                                    | agement                                                                   | t                                                             |                                                      |           |          |                                                                                      |                                                                                                    |             |                                                             |                                      |                                                             |                                           |                          |                                                                                                    |                                                                                                    |
|    |                                                                                                |                                                                           |                                                               | Delivery date *                                      |           |          |                                                                                      | Until the delivery                                                                                              | date: *     |                                                             |                                      | ype                                                         |                                           |                          |                                                                                                    |                                                                                                    |
|    |                                                                                                |                                                                           |                                                               | 25/06/2018                                           |           |          |                                                                                      | 02/07/2018                                                                                                    |             | < 🕞                                                         |                                      |                                                             | -Site RPT: RE-Site RPD                    |                          |                                                                                                    |                                                                                                    |
|    |                                                                                                |                                                                           |                                                               |                                                      |           |          |                                                                                      |                                                                                                    |             |                                                             | -                                    |                                                             |                                           |                          |                                                                                                    |                                                                                                    |
|    |                                                                                                |                                                                           |                                                               | alance responsib                                     |           |          |                                                                                      |                                                                                                    |             |                                                             |                                      |                                                             |                                           |                          |                                                                                                    |                                                                                                    |
|    |                                                                                                |                                                                           |                                                               |                                                      |           |          |                                                                                      |                                                                                                    |             |                                                             |                                      |                                                             |                                           |                          |                                                                                                    |                                                                                                    |
|    |                                                                                                |                                                                           |                                                               |                                                      |           |          |                                                                                      |                                                                                                    |             |                                                             |                                      |                                                             |                                           |                          |                                                                                                    |                                                                                                    |
|    |                                                                                                |                                                                           |                                                               |                                                      |           |          |                                                                                      |                                                                                                    | 051001      |                                                             |                                      |                                                             |                                           |                          |                                                                                                    |                                                                                                    |
|    |                                                                                                |                                                                           |                                                               |                                                      |           |          |                                                                                      |                                                                                                    |             |                                                             |                                      |                                                             |                                           |                          |                                                                                                    |                                                                                                    |
|    |                                                                                                | _                                                                         |                                                               |                                                      |           |          |                                                                                      |                                                                                                    | SEARCH      |                                                             |                                      |                                                             |                                           |                          |                                                                                                    |                                                                                                    |
|    | Delivery date                                                                                  | Seller                                                                    | Receptio                                                      | n date of selle                                      | r's docu  | ment     | Buyer                                                                                | Reception date of buyer's                                                                                       |             | Process type                                                | Version                              | Туре                                                        | Total exchanged (MWH)                     | Comparison status        | Status                                                                                                    | Status date                                                                                                    |
| ÷  | Delivery date<br>25/06/2018                                                                    | Seller<br>RE_9000                                                         | Receptio                                                      | n date of selle                                      | r's docu  | ment     | Buyer<br>RE_9003                                                                     |                                                                                                    | 's document | Process type                                                | Version<br>1                         |                                                             | Total exchanged (MWH)                     | Comparison status        | Status<br>Obsolète                                                                                            |                                                                                                    |
| ļ  |                                                                                                |                                                                           |                                                               | n date of selle<br>8 09:59:39                        | r's docur | ment     |                                                                                      |                                                                                                    | 's document |                                                             |                                      | RE-RE                                                       |                                           | Comparison status        |                                                                                                    | 25/06/2018 14:0                                                                                                    |
|    | 25/06/2018                                                                                     | RE_9000                                                                   | 25/06/201                                                     |                                                      | r's docur | ment     | RE_9003                                                                              | 25/06/2018 12:00:51                                                                                             | 's document | A18                                                         | 1                                    | RE-RE<br>RE-RE                                              | 80                                        | Comparison status        | Obsolète                                                                                                    | 25/06/2018 14:0<br>25/06/2018 11:0                                                                                                    |
|    | 25/06/2018<br>25/06/2018                                                                       | RE_9000<br>RE_9000                                                        | 25/06/201                                                     | 8 09:59:39                                           | r's docur | ment     | RE_9003<br>RE_9005                                                                   | 25/06/2018 12:00:51                                                                                             | 's document | A18<br>A18                                                  | 1                                    | RE-RE<br>RE-RE<br>RE-RE                                     | 80<br>56                                  | Comparison status        | Obsolète<br>Obsolète                                                                                          | 25/06/2018 14:0<br>25/06/2018 11:0<br>25/06/2018 11:0                                                                                                    |
|    | 25/06/2018<br>25/06/2018<br>25/06/2018                                                         | RE_9000<br>RE_9000<br>RE_9003                                             | 25/06/201                                                     | 8 09:59:39                                           | r's docur | ment     | RE_9003<br>RE_9005<br>RE_9000                                                        | 25/06/2018 12:00:51<br>25/06/2018 09:59:39                                                                      | 's document | A18<br>A18<br>A18                                           | 1<br>1<br>2                          | RE-RE<br>RE-RE<br>RE-RE                                     | 80<br>56<br>52<br>70                      | Comparison status        | Obsolète<br>Obsolète<br>Obsolète                                                                              | 25/06/2018 14:0<br>25/06/2018 11:0<br>25/06/2018 11:0<br>25/06/2018 11:0                                                                                                    |
|    | 25/06/2018<br>25/06/2018<br>25/06/2018<br>25/06/2018                                           | RE_9000<br>RE_9000<br>RE_9003<br>RE_9006<br>RE_9007                       | 25/06/201<br>25/06/201                                        | 8 09:59:39<br>8 10:39:22                             | r's docur | ment     | RE_9003<br>RE_9005<br>RE_9000<br>RE_9000<br>RE_9000                                  | 25/06/2018 12:00:51<br>25/06/2018 09:59:39<br>25/06/2018 09:59:39                                               | s document  | A18<br>A18<br>A18<br>A18                                    | 1<br>1<br>2<br>1                     | RE-RE<br>RE-RE<br>RE-RE<br>RE-RE<br>RE-RE                   | 80<br>56<br>52<br>70<br>81                |                          | Obsolète<br>Obsolète<br>Obsolète<br>Obsolète                                                                  | 25/06/2018 14:0<br>25/06/2018 11:0<br>25/06/2018 11:0<br>25/06/2018 11:0<br>25/06/2018 10:3                                                                                                    |
|    | 25/06/2018<br>25/06/2018<br>25/06/2018<br>25/06/2018<br>25/06/2018<br>25/06/2018               | RE_9000<br>RE_9000<br>RE_9003<br>RE_9006<br>RE_9007<br>RE_9000            | 25/06/201<br>25/06/201<br>25/06/201                           | 8 09:59:39<br>8 10:39:22<br>8 09:59:39               | r's docut | ment     | RE_9003<br>RE_9005<br>RE_9000<br>RE_9000<br>RE_9000<br>RE_9000                       | 25/06/2018 12:00:51<br>25/06/2018 09:59:39<br>25/06/2018 09:59:39<br>25/06/2018 10:09:33                        | s document  | A18<br>A18<br>A18<br>A18<br>A18<br>A18<br>A18               | 1<br>1<br>2<br>1<br>1                | RE-RE<br>RE-RE<br>RE-RE<br>RE-RE<br>RE-RE<br>RE-RE          | 80<br>56<br>52<br>70<br>81<br>0           | Discordant               | Obsolète<br>Obsolète<br>Obsolète<br>Obsolète<br>Obsolète<br>Validè                                            | 25/06/2018 14:0<br>25/06/2018 11:0<br>25/06/2018 11:0<br>25/06/2018 11:0<br>25/06/2018 10:3<br>25/06/2018 10:3                                                                                                    |
|    | 25/06/2018<br>25/06/2018<br>25/06/2018<br>25/06/2018<br>25/06/2018<br>25/06/2018<br>25/06/2018 | RE_9000<br>RE_9000<br>RE_9003<br>RE_9006<br>RE_9007<br>RE_9000<br>RE_9000 | 25/06/201<br>25/06/201<br>25/06/201<br>25/06/201              | 8 09:59:39<br>8 10:39:22<br>8 09:59:39<br>8 09:59:39 | r's docut | ment     | RE_9003<br>RE_9005<br>RE_9000<br>RE_9000<br>RE_9000<br>RE_9000<br>RE_9002<br>RE_9003 | 25/06/2018 12:00:51<br>25/06/2018 09:59:39<br>25/06/2018 09:59:39<br>25/06/2018 10:09:33<br>25/06/2018 10:39:22 | s document  | A18<br>A18<br>A18<br>A18<br>A18<br>A18<br>A18<br>A18<br>A18 | 1<br>1<br>2<br>1<br>1<br>1<br>1<br>1 | RE-RE<br>RE-RE<br>RE-RE<br>RE-RE<br>RE-RE<br>RE-RE<br>RE-RE | 80<br>58<br>52<br>70<br>81<br>0<br>0      | Discordant<br>Discordant | Obsolète       Obsolète       Obsolète       Obsolète       Obsolète       Obsolète       Validé       Validé | 25/06/2018 14:0<br>25/06/2018 11:0<br>25/06/2018 11:0<br>25/06/2018 11:0<br>25/06/2018 10:3<br>25/06/2018 10:3<br>25/06/2018 10:3                                                                                                    |
|    | 25/06/2018<br>25/06/2018<br>25/06/2018<br>25/06/2018<br>25/06/2018<br>25/06/2018               | RE_9000<br>RE_9000<br>RE_9003<br>RE_9006<br>RE_9007<br>RE_9000            | 25/06/201<br>25/06/201<br>25/06/201<br>25/06/201<br>25/06/201 | 8 09:59:39<br>8 10:39:22<br>8 09:59:39               | r's docur | ment     | RE_9003<br>RE_9005<br>RE_9000<br>RE_9000<br>RE_9000<br>RE_9000                       | 25/06/2018 12:00:51<br>25/06/2018 09:59:39<br>25/06/2018 09:59:39<br>25/06/2018 10:09:33                        | s document  | A18<br>A18<br>A18<br>A18<br>A18<br>A18<br>A18               | 1<br>1<br>2<br>1<br>1<br>1           | RE-RE<br>RE-RE<br>RE-RE<br>RE-RE<br>RE-RE<br>RE-RE          | 80<br>58<br>52<br>70<br>81<br>0<br>0<br>2 | Discordant               | Obsolète<br>Obsolète<br>Obsolète<br>Obsolète<br>Obsolète<br>Validè                                            | Status date           25/06/2018 14:0           25/06/2018 11:0           25/06/2018 11:0           25/06/2018 11:0           25/06/2018 11:0           25/06/2018 10:3           25/06/2018 10:3           25/06/2018 10:3           25/06/2018 10:3           25/06/2018 10:3           25/06/2018 10:3           25/06/2018 10:3           25/06/2018 10:3           25/06/2018 10:3           25/06/2018 10:3 |

On this page the BRP may view its conflicting PEB or MATCHED PEB.

The PEB or MATCHED PEB considered to be in conflict meet the following criteria:

- MATCHED PEB validated and discordant
- MATCHED PEB pending and discordant
- MATCHED PEB pending with manual values
- MATCHED PEB obsolete and discordant (if this is the latest version of the MATCHED PEB)
- MATCHED PEB obsolete and concordant (if this is the latest version of the MATCHED PEB)
- MATCHED PEB obsolete with manual values (if this is the latest version of the MATCHED PEB)
- PEB awaiting matching with non-zero energy.
- PEB awaiting nomination with non-zero energy.
- PEB (not matched) obsolete with non-zero energy (if this is the latest version of the PEB and there is no MATCHED PEB)

The BRP must choose the period for the delivery date for which it wishes to view the PEB and MATCHED PEB in conflict. The BRP may also refine its search by specifying:

- The type of exchange
- The counterpart

When the BRP clicks on the Search button, the table is refreshed according to the criteria selected.

# 7.2 Page fields

| Page field              | Function                                                                                                    |  |  |  |  |  |
|-------------------------|----------------------------------------------------------------------------------------------------|--|--|--|--|--|
| Delivery Date           | Mandatory field: date of the start of the search for which the BRP wishes to view the PEB and MATCHED PEB in conflict.                                            |  |  |  |  |  |
| Until the delivery date | Mandatory field: date of the end of the search for which the BRP wishes to view the PEB and MATCHED PEB in conflict.                                              |  |  |  |  |  |
| Туре (Туре)             | Type of exchange:<br>- BRP – BRP<br>- BRP – RPT Site<br>- BRP – RPD Site                                                                                          |  |  |  |  |  |
| Refresh (30 sec)        | Button automatically refreshing the screen every 30 seconds.                                                                                                    |  |  |  |  |  |
| Refresh (30 sec)        | This refreshing retains the filters and sorting applied to the page.                                                                                              |  |  |  |  |  |
| Balance responsible     | Selection of the BRP or site of the PEB displayed.                                                                                                    |  |  |  |  |  |
| entity                  | The search is done by name: by typing the letters of the name of<br>the BRP, the selection list is limited to the BRP corresponding to<br>the characters entered. |  |  |  |  |  |
| SEARCH<br>SEARCH        | Button that updates the table according to the search criteria entered.                                                                                           |  |  |  |  |  |
|                         | Data will be displayed in this order:<br>1) By comparison status:                                                                                                 |  |  |  |  |  |
|                         | Empty, then Discordant, then Manual values<br>2) By status:                                                                                                    |  |  |  |  |  |
|                         | Obsolete, then Pending, then Waiting for matching, then Validated.                                                                                                |  |  |  |  |  |
|                         | <ul><li>3) By seller in alphanumerical order</li><li>4) And finally by buyer in alphanumerical order</li></ul>                                                    |  |  |  |  |  |
| BACK<br>← BACK          | Button to go back to the previous page.                                                                                                    |  |  |  |  |  |

Rt

# 7.3 Table data

| Function                                                                                                    |  |  |  |  |
|----------------------------------------------------------------------------------------------------|--|--|--|--|
| Button to go to the page to <u>consult the detail of a PEB</u> .                                                                                                    |  |  |  |  |
| Delivery date of a PEB or MATCHED PEB.                                                                                                    |  |  |  |  |
| Name of the seller.                                                                                                    |  |  |  |  |
| If the user clicks on the name of the seller, he or she is redirected to the page to consult BRPs.                                                                                                    |  |  |  |  |
| Reception date of the Schedule Document containing the PEB of the seller.                                                                                                    |  |  |  |  |
| Name of the buyer                                                                                                    |  |  |  |  |
| If the user clicks on the name of the buyer, he or she is redirected to the page to consult the balance responsible parties.                                                                                                    |  |  |  |  |
| Reception date of the Schedule Document containing the PEB of the buyer.                                                                                                    |  |  |  |  |
| PEB process.                                                                                                    |  |  |  |  |
| PEB version.                                                                                                    |  |  |  |  |
| Type of exchange:<br>- BRP – BRP<br>- BRP – RPT Site<br>- BRP – RPD Site                                                                                                    |  |  |  |  |
| Total energy exchanged in <b>Megawatt hours</b> .                                                                                                    |  |  |  |  |
| <ul> <li>Comparison status of MATCHED PEB:</li> <li>Discordant (on orange background): the BRP and its counterpart have declared a different value for at least one position of the PEB. In this case, for the day-ahead process, RTE retains the smaller of the two values. Then, for the intra-day process, if there is no validated MATCHED PEB, the value retained for this position is 0. Otherwise, the value retained will be that of the last validated MATCHED PEB.</li> <li>Manual values (on white background): at least one MATCHED PEB value has been modified manually by an RTE administrator or operator.</li> </ul> |  |  |  |  |
| This field is always empty for the PEB.                                                                                                    |  |  |  |  |
| Status of the PEB:<br>- <u>Waiting for matching</u> (on orange background):                                                                                                    |  |  |  |  |
|                                                                                                    |  |  |  |  |

| Page field  | Function                                                                                      |
|-------------|-----------------------------------------------------------------------------------------------|
|             | PEB that the BRP has sent but for which the counterpart has not sent a PEB                    |
|             | <ul> <li><u>Pending</u>:<br/>Discordant MATCHED PEB awaiting validation</li> </ul>            |
|             | - Validated (green background):                                                               |
|             | MATCHED PEB validated by the financial security                                               |
|             | - <u>Obsolete</u> (on red background):                                                        |
|             | PEB or MATCHED PEB cancelled for various reasons (deadline passed, new version received etc.) |
| Status Date | Date of status update                                                                         |

# 7.4 Information and error messages

| Туре  | Message                                                                                               | Origin                                                                                                    |
|-------|----------------------------------------------------------------------------------------------------|----------------------------------------------------------------------------------------------------|
| Alert | No counterpart filled: only<br>PEB from start date to the<br>delivery date = start date +<br>one week | When the user clicks on the "Search"<br>button when the two fields "Balance<br>Responsible Party seller" and "Balance<br>Responsible Party or Buyer Site" are<br>empty |

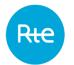

# 8. Consulting daily balances

## 8.1 Operation

The BRP can consult the daily balances via the *My actions* | *Consult Balance* menu.

|                                     |               |              |            |                        |                |         |                         |       |       |       |                |            |            |     |   |   |   |   |   |        |     |   |   |                |   | _ |
|-------------------------------------|---------------|--------------|------------|------------------------|----------------|---------|-------------------------|-------|-------|-------|----------------|------------|------------|-----|---|---|---|---|---|--------|-----|---|---|----------------|---|---|
| Consult Bal                         | ance          |              |            |                        |                |         |                         |       |       |       |                |            |            |     |   |   |   |   |   |        |     |   |   |                |   |   |
|                                     | Delivery date |              | _          |                        |                |         |                         |       |       |       |                |            |            |     |   |   |   |   |   |        |     |   |   |                |   |   |
|                                     | 05/08/201     | 7 <          | <b>D</b> > |                        |                |         |                         |       |       |       |                |            |            |     |   |   |   |   |   |        |     |   |   |                |   |   |
|                                     |               | Туре *       |            |                        |                |         |                         |       |       |       |                | <b>2</b> 0 | nty comple | ted |   |   |   |   |   |        |     |   |   |                |   |   |
|                                     |               | SPOT         | EPEX ; S   | SPOT NORD              | POOL; F        | utures; | INFRA                   | EPEX; | INFRA | NORDF | POOL; II       |            |            |     |   |   |   |   |   |        |     |   |   |                |   |   |
|                                     |               | Direction    |            |                        |                |         |                         |       |       |       |                |            |            |     |   |   |   |   |   |        |     |   |   |                |   |   |
|                                     |               | PURC         | HASE; SA   | ALE; BALAN             | ICE            |         |                         |       |       |       |                |            |            |     |   |   |   |   |   |        |     |   |   |                |   |   |
|                                     |               |              |            |                        |                |         |                         |       |       | SE    | ARCH           |            |            |     |   |   |   |   |   |        |     |   |   |                |   |   |
| Туре                                | Direction     | Completeness | Version    | Update<br>Time         | Total<br>[MWH] |         | 00:30<br>01:00          |       |       |       | 02:30<br>03:00 |            |            |     |   |   |   |   |   |        |     |   |   | 09:00<br>09:30 |   |   |
| PEB                                 | SALE          | Complete     | 1          | 04/08/2017<br>16:31:35 | 0              | 0       | 0                       | 0     | 0     | 0     | 0              | 0          | 0          | 0   | 0 | 0 | 0 | 0 | 0 | 0      | 0   | 0 | 0 | 0              | 0 | 0 |
| PEB                                 | PURCHASE      | Complete     | 1          | 04/08/2017<br>16:31:35 | 0              | 0       | 0                       | 0     | 0     | 0     | 0              | 0          | 0          | 0   | 0 | 0 | 0 | 0 | 0 | 0      | 0   | 0 | 0 | 0              | 0 | 0 |
| PEB                                 | BALANCE       | Complete     | 1          | 04/08/2017<br>16:31:35 | 0              | 0       | 0                       | 0     | 0     | 0     | 0              | 0          | 0          | 0   | 0 | 0 | 0 | 0 | 0 | 0      | 0   | 0 | 0 | 0              | 0 | 0 |
| /EJ (Financial<br>rotection check)  | SALE          | Complete     | 2          | 04/08/2017<br>16:32:26 | 0              | 0       | 0                       | 0     | 0     | 0     | 0              | 0          | 0          | 0   | 0 | 0 | 0 | 0 | 0 | 0      | 0   | 0 | 0 | 0              | 0 | 0 |
| /EJ (Financial<br>protection check) | PURCHASE      | Complete     | 2          | 04/08/2017<br>16:32:26 | 0              | 0       | 0                       | 0     | 0     | 0     | 0              | 0          | 0          | 0   | 0 | 0 | 0 | 0 | 0 | 0      | 0   | 0 | 0 | 0              | 0 | 0 |
| VEJ (Financial<br>protection check) | BALANCE       | Complete     | 2          | 04/08/2017<br>16:32:26 | 0              | 0       | 0                       | 0     | 0     | 0     | 0              | 0          | 0          | 0   | 0 | 0 | 0 | 0 | 0 | 0      | 0   | 0 | 0 | 0              | 0 | 0 |
|                                     |               |              |            |                        |                | 4       |                         |       |       |       |                |            |            | _   |   |   |   |   |   |        |     |   |   |                |   |   |
|                                     |               |              |            |                        |                |         |                         |       |       |       | _              |            | _          | _   |   |   |   |   |   |        |     |   |   |                |   |   |
|                                     |               |              |            |                        |                |         |                         |       | ← B   | ACK   | Ð              | PORT       |            |     |   |   |   |   |   |        |     |   |   |                |   |   |
|                                     |               |              |            |                        |                |         |                         |       |       |       |                |            |            |     |   |   |   |   |   |        |     |   |   |                |   |   |
|                                     |               |              |            |                        |                |         | ormation<br>nuel utilis |       |       |       |                | ONTACT     | 50 50 50   |     |   |   |   |   |   | Le rés | 894 |   |   |                |   |   |

On this page the BRP can consult the latest version of the daily balances for which it has declared purchases or sales.

The BRP must choose the delivery date for which it wishes to consult the list of daily balances. It can also refine its research by stating:

- If it only wants to see complete balances
- The types of markets / balances that it wants to consult.
- The direction of the balances: SALE, PURCHASE or BALANCE

When it clicks on the SEARCH button, the table is refreshed according to the criteria selected.

# 8.2 Fields on the page

| Search criteria:  |                                                                                                    |
|-------------------|----------------------------------------------------------------------------------------------------|
| Field on the page | Functions                                                                                                    |
| Delivery Date     | Required field: date for which the BRP wishes to consult the list of its daily balances.                                                          |
|                   | Any date can be entered.                                                                                                    |
| < <b>(</b> )      | Button displaying a calendar for selecting the delivery date.                                                                                     |
| Туре              | One daily balances can be entered to refine the research:<br>- PEB<br>The turns is ticked by default                                              |
| Only Completed    | The type is ticked by default.<br>Tick box allowing only complete balances to be displayed:<br>- primary balances (PEB)                           |
|                   | RQ: the completeness criterion does not depend on the BRP.                                                                                        |
|                   | This box is ticked by default.                                                                                                    |
| Direction         | One or more directions can be entered to refine the research:                                                                                     |
|                   | - PURCHASE                                                                                                    |
|                   | - SALE                                                                                                    |
|                   | - BALANCE                                                                                                    |
|                   | All types are ticked by default.                                                                                                    |
| SEARCH<br>SEARCH  | Button that updates the table according to the search criteria entered.                                                                           |
|                   | Data will be displayed in this order:                                                                                                    |
|                   | 1) Type of balance                                                                                                    |
|                   | 2) PURCHASE, SALE, BALANCE                                                                                                    |
| BACK<br>← BACK    | Button for returning to the previous page.                                                                                                    |
| EXPORT            | Button for downloading files containing <b>the latest version</b> of daily balances from the BRP for the day selected: one file per balance type. |
|                   | This export function is detailed <u>below</u> .                                                                                                   |

### 8.3 Table data

| Field on the page | Functions                                                                                                    |
|-------------------|----------------------------------------------------------------------------------------------------|
| Туре              | Type of balance:                                                                                                    |
|                   | - PEB                                                                                                    |
|                   |                                                                                                    |
| Direction         | Direction of the transaction for the BRP. The BALANCE direction is the total of purchases subtracted from total sales.                              |
|                   | - PURCHASE                                                                                                    |
|                   | - SALE                                                                                                    |
|                   | - BALANCE                                                                                                    |
| Completeness      | Field indicating whether the balance is complete                                                                                                    |
|                   | - Complete                                                                                                    |
|                   | - Incomplete                                                                                                    |
|                   | RQ: the balance completeness criterion does not depend on the BRP.                                                                                  |
| Version           | Balance version: it is incremented each time that a balance of the same type is received or calculated for the same BRP and the same delivery date. |
|                   | Only the latest version of the balance is displayed.                                                                                                |
| Update Time       | Date on which the balance for the BRP was updated.                                                                                                  |
| Total (MWH)       | Total <u>energy</u> for the day in MWH.                                                                                                    |
|                   | Note: a daily BALANCE balance can therefore have a negative value<br>in a case where a BRP purchases more then it sells.                            |
| Position          | Quantity of energy in MWH for each position (time step defined according to resolution and time changes).                                           |

### 8.4 Exporting balances

It is possible to export daily balances by clicking on the export button from the consult daily balances page.

The export is done using the search criteria entered.

A file is created for each type of balance selected. All the files are included in an archive file called "<code\_EIC>\_AAAAMMJJ\_yyyymmddhhmmss.zip"

where <code\_EIC> is the EIC code for the BRP connected, AAAAMMJJ is the selected delivery date and yyyymmddhhmmss is the date/time the export was generated. The user can open the archive file directly or display the download folder (depending on the navigator's download options).

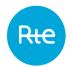

For each balance, the file created during the export will be named "<Type>\_AAAAMMJJ\_yyyymmddhhmmss.xml" where <Type> is the type of balance, AAAAMMJJ is the delivery date, and yyyymmddhhmmss is the date/time the export was generated.

Note:

If the three directions (PURCHASE / SALE / BALANCE) are selected, the file will contain PURCHASE and SALES TimeSeries.

If the BALANCE direction is selected with one or other of the PURCHASE or SALES directions, the file will contain the balance for the BRP broken down into two TimeSeries, net purchaser and net seller.

The file formats are described in the <u>appendix</u>.

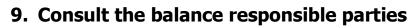

### 9.1 Operation

The balance responsible party is able to consult the list of all the balance responsible parties via the *Baseline* | *Balance Responsible Party* menu.

|                  | Block Exchange Programmi   | ng           |                                                                |                     |                                         |                         |                                         | T time : 2017-12-28 17:44 🔅 🚺        |
|------------------|----------------------------|--------------|----------------------------------------------------------------|---------------------|-----------------------------------------|-------------------------|-----------------------------------------|--------------------------------------|
| Rite             | Home My actions • Baseline | • Messages • |                                                                |                     |                                         |                         |                                         | My actions / Balance Responsible Par |
| Consult BRP      |                            |              |                                                                |                     |                                         |                         |                                         |                                      |
|                  | Seller entity              | Name         |                                                                |                     | or EIC c                                | ode                     |                                         |                                      |
|                  | Archive's files included   |              |                                                                | SEARCH              |                                         |                         |                                         |                                      |
| BRP              | EIC code                   | CNES code    | Descompte id                                                   | Validity Start Date | Validity End Date                       | Daily Authorized volume | Last Change Date                        | Linked BRP-Sites contracts           |
| RE_9001          | 9001X00009001X             | 9001         | RE_9001                                                        | 17/09/2001          |                                         |                         | 19/09/2015 14:28:23                     | +                                    |
| ACCIONA          | 18XEGED-12345-16           | 680          | RE_ACCION                                                      |                     |                                         |                         |                                         |                                      |
| ACCORD ENERGY    | 11XACCORDL                 | 174          | RE_ACCOREN                                                     |                     |                                         |                         |                                         |                                      |
|                  |                            |              |                                                                |                     |                                         |                         |                                         |                                      |
| GNERA            | 18XGNRA-12345-15           | 586          | RE_GNERA                                                       |                     |                                         |                         |                                         |                                      |
| GREEN NETWORK UK | 23X130226GNT-A             | 646          | RE_GREENT                                                      |                     |                                         |                         |                                         |                                      |
| GREEN TRADE      | 26X00000105128-9           | 630          | RE_GRETR                                                       |                     |                                         |                         |                                         |                                      |
|                  |                            | h            | nformation<br>fanuel utilisateur<br>kègles SI<br>kègles métler | COI<br>+08          | NTACT<br>00 80 50 50 50<br>oyer un mail |                         | Le Hono<br>de Transport<br>d'Alectricai |                                      |

By default, the information concerning the connected BRP is displayed first. It is possible to access the NEB BRP-Sites contracts page by clicking on the 
button. Thus, the BRP will be able to consult all its contracts.

The BRP does not have access to all the information of the other BRPs.

| 5.2 Tields on the page |                                                                                                    |  |  |  |  |  |  |
|------------------------|----------------------------------------------------------------------------------------------------|--|--|--|--|--|--|
| Field on the page      | Functions                                                                                                    |  |  |  |  |  |  |
| Seller entity – Name   | Name of the BRP subject of the search.                                                                                                    |  |  |  |  |  |  |
|                        | On entering the first letter in the « Name » field, the application returns in the form of a list of names of BRPs which are valid at the current date.      |  |  |  |  |  |  |
|                        | Selecting a name automatically brings up the EIC code of the BRP subject of the search.                                                                      |  |  |  |  |  |  |
| Seller entity – EIC    | EIC Code of the balance responsible party being searched.                                                                                                    |  |  |  |  |  |  |
| code                   | On entering the first letter in the "EIC Code" field, the application returns in the form of a list of EIC Codes of BRP which are valid at the current date. |  |  |  |  |  |  |

## 9.2 Fields on the page

RIE

|                    |       | Selecting an EIC Code automatically brings up the name of the BRP subject of the search.                                                     |
|--------------------|-------|----------------------------------------------------------------------------------------------------|
| Archive's included | files | Tick box allowing the BRP to be displayed, even if the validity end date is exceeded.                                                        |
|                    |       | This box is not ticked by default.                                                                                                    |
| SEARCH<br>SEARCH   |       | Button that updates the table according to the search criteria entered.                                                                      |
| BACK<br>← BACK     |       | Button for returning to the previous page.                                                                                                   |
| EXPORT<br>EXPORT   |       | Button for downloading the file containing information on the BRP connected.                                                                 |
|                    |       | The file created during the export will be named "RE_ALL_yyyymmddhhmmss.csv" where yyyymmddhhmmss is the date/time the export was generated. |
|                    |       | The user can open it directly or display the download folder (depending on the navigator's download options).                                |
|                    |       | An example of the file is described in the <u>appendix</u> .                                                                                 |

# 9.3 Table data:

| Field on the page   | Functions                                                                                                    |  |  |  |  |  |  |
|---------------------|----------------------------------------------------------------------------------------------------|--|--|--|--|--|--|
| Name (BRP)          | Name of balance responsible party.                                                                                              |  |  |  |  |  |  |
| EIC code            | EIC code for the balance responsible party.                                                                                     |  |  |  |  |  |  |
| CNES code           | CNES Code ( <i>Centre National d'Exploitation du Système,</i> National System Control Centre) of the balance responsible party. |  |  |  |  |  |  |
| Decomptes id        | Decomptes identifier of the balance responsible party.                                                                          |  |  |  |  |  |  |
| Validity Start Date | Balance responsible party validity start date in the format DD/MM/YYYY.                                                         |  |  |  |  |  |  |
|                     | This information is only visible for the line concerning the connected BRP.                                                     |  |  |  |  |  |  |
| Validity End Date   | Balance responsible party validity end date in the format DD/MM/YYYY.                                                           |  |  |  |  |  |  |
|                     | It is possible for the BRP not to have an end date. In that case the field will be empty.                                       |  |  |  |  |  |  |
|                     | This information is only visible for the line concerning the connected BRP.                                                     |  |  |  |  |  |  |
| Last Change Date    | Date of the latest modification made in the format DD/MM/YYYY HH:MM:SS.                                                         |  |  |  |  |  |  |

Rif

|                     |          | This information is only visible for the line concerning the connected BRP.                      |
|---------------------|----------|--------------------------------------------------------------------------------------------------|
| Linked<br>contracts | BRP-Site | Button allowing the balance responsible party to go to the BRP-Site contracts consultation page. |
| +                   |          | This information is only visible for the line concerning the connected BRP.                      |

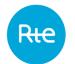

# **10.** Consulting NEB BRP-site contracts

## **10.1 Operation**

The balance responsible party is able to consult the list of its NEB BRP-Site contracts via the **Baseline | BRP-Site Contracts** menu.

The BRP can also access that page from the "Consult BRP".

| Rte         | Block Excl           | ange Programming      |                                  |                |                    |          |          |                                              | ۵ 🚺                             |
|-------------|----------------------|-----------------------|----------------------------------|----------------|--------------------|----------|----------|----------------------------------------------|---------------------------------|
|             | Home My ad           | tions * Baseline * M  | essages 🔹                        |                |                    |          |          |                                              | My actions / Contracts BRP-Site |
| Consult NE  | EB RE-site contracts |                       |                                  |                |                    |          |          |                                              |                                 |
|             | Arc                  | rive's files included |                                  |                |                    |          |          |                                              |                                 |
|             |                      |                       |                                  | SEARCH         |                    |          |          |                                              |                                 |
| Internal ID | Validity Start Date  | Validity End Date     | BRP seller                       | EIC code       | CNES code          | Site     | EIC code | PRM code                                     | Last Change Date                |
| 9029        | 31/08/2006           | 01/07/2029            | RE_9029                          | 9029X00009029X | 9029               | PERF9084 | 9084     |                                              | 16/12/2014 15:32:10             |
| 9030        | 31/08/2006           | 15/09/2029            | RE_9029                          | 9029X00009029X | 9029               | PERF9108 | 9108     |                                              | 16/12/2014 15:32:10             |
|             |                      |                       |                                  |                |                    |          |          |                                              |                                 |
|             |                      |                       |                                  | ← BACK EXPO    | RT                 |          |          |                                              |                                 |
|             |                      |                       | Information<br>Manuel utilisateu | CONT<br>+0800  | ACT<br>80 50 50 50 |          | Rt       | e Le réseau<br>de transport<br>d'électricité |                                 |
|             |                      |                       | Règles SI                        |                | er un mail         |          |          | d'électricité                                |                                 |
|             |                      |                       | Règles métier                    |                |                    |          |          |                                              |                                 |

The BRP can only consult contracts in which it is involved.

| Field on the page      | Functions                                                                                                    |
|------------------------|----------------------------------------------------------------------------------------------------|
| Archive files included | Tick box for viewing contracts whose validity dates are in the past.                                                                                             |
|                        | This box is not ticked by default.                                                                                                    |
| SEARCH<br>SEARCH       | Button that updates the table according to the search criteria entered.                                                                                          |
|                        | By default, contracts are displayed in ascending alphabetical site name order.                                                                                   |
| BACK<br>←BACK          | Button for returning to the previous page.                                                                                                    |
| EXPORT<br>EXPORT       | Button for downloading the file containing information on contracts relating to the BRP connected.                                                               |
|                        | The file created during the export will be named "Contrat_RE-<br>Site_ALL_yyyymmddhhmmss.csv" where yyyymmddhhmmss is the<br>date/time the export was generated. |
|                        | The user can open it directly or display the download folder (depending on the navigator's download options).                                                    |
|                        | An example of the file is shown in the appendix.                                                                                                    |

### **10.2** Fields on the page

RIE

| Field on the page   | Functions                                                                                                    |  |  |  |  |  |  |  |
|---------------------|----------------------------------------------------------------------------------------------------|--|--|--|--|--|--|--|
| Internal ID         | Functional identifier for a BRP-Site contract, internal to the PEB application and unique for all BRP-Site contracts. |  |  |  |  |  |  |  |
| Validity Start Date | BRP-Site contract validity start date in DD/MM/YYYY format.                                                           |  |  |  |  |  |  |  |
| Validity End Date   | BRP-Site contract validity end date in DD/MM/YYYY format.                                                             |  |  |  |  |  |  |  |
|                     | It is possible for the contract not to have an end date. In that case the field will be empty.                        |  |  |  |  |  |  |  |
| BRP seller          | Seller's name.                                                                                                    |  |  |  |  |  |  |  |
| EIC code            | BRP's EIC Code.                                                                                                    |  |  |  |  |  |  |  |
| CNES code           | CNES (System National Operating Centre) code for the BRP.                                                             |  |  |  |  |  |  |  |
| Site                | Site name.                                                                                                    |  |  |  |  |  |  |  |
| EIC code            | EIC code for the purchaser RPT site.                                                                                  |  |  |  |  |  |  |  |
|                     | Empty for an RPD site.                                                                                                |  |  |  |  |  |  |  |
| PRM code            | PRM code for the RPD site.                                                                                            |  |  |  |  |  |  |  |
|                     | Empty for an RPT site.                                                                                                |  |  |  |  |  |  |  |
| Last Change Date    | Date of the latest modification in the format DD/MM/YYYY HH:MM:SS.                                                    |  |  |  |  |  |  |  |

### Page: 67/74

# **11. Consulting Schedule Documents**

### 11.1 Operation

The list of Schedule Documents is accessible and may be consulted via the **Messages** [*Incoming Messages* menu or from a table row on the <u>outgoing messages</u> page.

| Rie                                     |                  | Block Exc        | change Prog          | rammin | )                      |                    |                 |                                 |                     |            | CET time : 2017-12-28 17:15                                                          |
|-----------------------------------------|------------------|------------------|----------------------|--------|------------------------|--------------------|-----------------|---------------------------------|---------------------|------------|--------------------------------------------------------------------------------------|
| Home My actions * Baseline * Messages * |                  |                  |                      |        |                        |                    |                 | Messages / Incoming messag      |                     |            |                                                                                      |
| ncoming m                               | essages          |                  |                      |        |                        |                    |                 |                                 |                     |            |                                                                                      |
| iconning m                              | coolgeo          |                  |                      |        |                        |                    |                 |                                 |                     |            |                                                                                      |
|                                         |                  |                  | elivery date *       |        |                        |                    |                 |                                 |                     |            |                                                                                      |
|                                         |                  | 21               | 8/12/2017            | <(     |                        |                    |                 |                                 |                     |            |                                                                                      |
|                                         |                  |                  |                      |        | (C) FLe                | besh (30 sec)      |                 |                                 |                     |            |                                                                                      |
|                                         |                  |                  |                      |        |                        |                    |                 | SEARCH                          |                     |            |                                                                                      |
| Request date                            | Mode             | Delivery<br>date | Туре                 | File   | Confirmation<br>Report | Anomaly<br>Report  | PEBs<br>details | Document identification         | Document<br>Version | Validation | Rejection cause                                                                      |
| 28/12/2017<br>16:51:40                  | Nominal<br>input | 28/12/2017       | Schedule<br>document | ۹      | G                      | ۵                  | +               | 9001X00009001X-20171228-<br>PEB | 2                   | ок         |                                                                                      |
| 28/12/2017<br>16:52:03                  | Nominal<br>input | 28/12/2017       | Schedule<br>document | ٩      | G                      | ۵                  |                 | 9001X00009001X-20171228-<br>PEB | 2                   | ко         | A02.Message fully rejected, revisionNumber value already existing higher or<br>equal |
| 28/12/2017<br>16:48:44                  | Nominal<br>input | 28/12/2017       | Schedule<br>document | Q      | O                      | ۵                  | +               | 9001X00009001X-20171228-<br>PEB | 1                   | ок         |                                                                                      |
|                                         |                  |                  |                      |        |                        |                    |                 |                                 |                     |            |                                                                                      |
|                                         |                  |                  |                      |        |                        |                    |                 | ← BACK                          |                     |            |                                                                                      |
|                                         |                  |                  |                      |        |                        | Information        |                 | CONTACT                         |                     |            | •                                                                                    |
|                                         |                  |                  |                      |        |                        | Manuel utilisateur |                 | +0800 80 50 50 50               |                     |            | Ree da filonouri<br>de transport                                                     |
|                                         |                  |                  |                      |        |                        | Règles SI          |                 | Envoyer un mail                 |                     |            |                                                                                      |
|                                         |                  |                  |                      |        |                        | Règles métier      |                 |                                 |                     |            |                                                                                      |

On this page, the BRP can consult the Schedule documents which it has sent for a given day through API or HMI.

The BRP must choose the delivery date for which it wishes to consult its Schedule Documents.

When it clicks on the SEARCH button, the table is refreshed according to the criteria selected.

When a Schedule Document is displayed in the table, the user can:

- Download it
- Generate a Confirmation Report
- Generate an Anomaly Report
- Consult the details of PEBs
- Download the ACK for the sending (clicking on OK/KO)

### **11.2** Fields on the page

Search criteria:

| Field on the page | Functions                                                                        |  |  |  |  |  |  |
|-------------------|----------------------------------------------------------------------------------|--|--|--|--|--|--|
| Delivery Date     | Required field: date for which the BRP wishes to consult the Schedule documents. |  |  |  |  |  |  |
|                   | Any date can be entered.                                                         |  |  |  |  |  |  |
| <                 | Button displaying a calendar for selecting the delivery date.                    |  |  |  |  |  |  |
| Refresh (30 sec)  | Button automatically refreshing the screen every 30 seconds.                     |  |  |  |  |  |  |
| Refresh (30 sec)  | This refreshing retains the filters and sorts applied to the page.               |  |  |  |  |  |  |
|                   |                                                                                  |  |  |  |  |  |  |

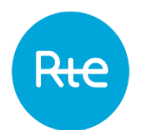

| SEARCH | Button that updates the table according to the delivery date entered. |
|--------|-----------------------------------------------------------------------|
| SEARCH | batten that updates the table decording to the denvery date cherear   |
| BACK   | Button for returning to the previous page.                            |

| Table data          |                                                                                                    |  |  |  |  |  |  |
|---------------------|----------------------------------------------------------------------------------------------------|--|--|--|--|--|--|
| Field on the page   | Functions                                                                                                    |  |  |  |  |  |  |
| Request date        | Date and time the Schedule Document was sent                                                                                                    |  |  |  |  |  |  |
| Mode                | Method by which the Schedule Document was sent:                                                                                                    |  |  |  |  |  |  |
|                     | - Nominal input: entry via the <u>HMI</u>                                                                                                    |  |  |  |  |  |  |
|                     | - Nominal import: import from the <u>HMI</u>                                                                                                    |  |  |  |  |  |  |
|                     | - API: sent via the <u>API</u>                                                                                                    |  |  |  |  |  |  |
|                     | - Import - Emergency mode: imported from the HMI by an RTE user on behalf of the BRP.                                                                                                    |  |  |  |  |  |  |
|                     | <ul> <li>PEBs set to 0 if not valid: generated by an administrator to<br/>correct PEBs when one of the parties involved is no longer<br/>valid.</li> </ul>                                 |  |  |  |  |  |  |
| Delivery Date       | Schedule Document delivery date                                                                                                    |  |  |  |  |  |  |
| Туре                | Schedule document                                                                                                    |  |  |  |  |  |  |
| File<br>Q           | Button for downloading the file: the user can open it directly or display the download folder (depending on the navigator's download options).                                             |  |  |  |  |  |  |
| Confirmation report | Button for generating the equivalent of a <u>confirmation report</u> type<br><u>Status Request</u> , for the delivery date, the BRP and the process fo<br>the Schedule Document displayed. |  |  |  |  |  |  |
|                     | The file will be received immediately as a download; the user can<br>open it directly or display the download folder (depending on the<br>navigator's download options).                   |  |  |  |  |  |  |
|                     | It will also be possible to consult it in the <u>list of outgoing messages</u> .                                                                                                    |  |  |  |  |  |  |
| Anomaly report      | Button for generating the equivalent of an <u>anomaly report</u> type <u>Status Request</u> , for the delivery date, the BRP and the process for the Schedule Document displayed.          |  |  |  |  |  |  |
|                     | The file will be received immediately as a download; the user can<br>open it directly or display the download folder (depending on the<br>navigator's download options).                   |  |  |  |  |  |  |
|                     | It will also be possible to consult it in the <u>list of outgoing messages</u> .                                                                                                    |  |  |  |  |  |  |
| PEB details         | Button accessible if the "Validation" column is "OK".                                                                                                    |  |  |  |  |  |  |
| 7                   | Button for disconnecting and going to the <u>consult the list of PEBs</u> page in the Schedule Document.                                                                                   |  |  |  |  |  |  |

RIC

|                            | Note: by default, obsolete PEBs are not shown on this page.                                                                                                    |  |  |  |  |  |
|----------------------------|----------------------------------------------------------------------------------------------------|--|--|--|--|--|
| Identification<br>Document | Schedule Document identifier: corresponds to the <mrid> field in the <schedule_marketdocument> class in the .xml file.</schedule_marketdocument></mrid>                                                                                                    |  |  |  |  |  |
| Version                    | Schedule Document version: corresponds to the <revisionnumber><br/>field in the <schedule_marketdocument> class in the .xml file.</schedule_marketdocument></revisionnumber>                                                                                                    |  |  |  |  |  |
| Approval                   | Schedule Document integration status.                                                                                                    |  |  |  |  |  |
|                            | The words "OK" on green background or "KO" on red background<br>are clickable links for downloading the Acknowledgement<br>corresponding to the sending of the Schedule Document: the user<br>can open it directly or display the download folder (depending on<br>the navigator's download options). |  |  |  |  |  |
| Rejection Cause            | Reason code and reason text encountered when integrating the Schedule Document and present in the <u>Acknowledgement</u> .                                                                                                    |  |  |  |  |  |

# 12. Viewing outgoing messages

## 12.1 Operation

Outgoing messages (Acknowledgement, Anomaly Report, Confirmation Report, Publication Report) can be viewed via the *Messages* | *Outgoing Messages* menu.

|                                                | Block                                   | Exchange Prog     | ramming                                                                           |                                                 |                  |               |                         |                  | ۵ 🔳                          |  |
|------------------------------------------------|-----------------------------------------|-------------------|-----------------------------------------------------------------------------------|-------------------------------------------------|------------------|---------------|-------------------------|------------------|------------------------------|--|
| Rte                                            | Home My actions * Baseline * Messages * |                   |                                                                                   |                                                 |                  |               |                         |                  |                              |  |
| Outgoing mes                                   | Dutgoing messages                       |                   |                                                                                   |                                                 |                  |               |                         |                  |                              |  |
|                                                | Delivery date<br>05/08/201              |                   | Type * Refresh (30 sec<br>> Acknowledgement; Anomaly report; Confirmation report; |                                                 |                  |               |                         |                  |                              |  |
|                                                |                                         | _                 |                                                                                   |                                                 | SEARCH           |               |                         |                  |                              |  |
| Creation date                                  | Sending date                            | Mode              | Туре                                                                              | File                                            | Incoming message | Delivery date | Document Identification | Document Version | Comment                      |  |
| 04/08/2017 10:27:39                            | 04/08/2017 10:27:39                     | Automatic sending | Acknowledgement                                                                   | Q                                               | <b>→</b>         | 05/08/2017    |                         | 0                | A01 : Message fully accepted |  |
| 04/08/2017 11:34:14                            | 04/08/2017 11:34:14                     | Automatic sending | Acknowledgement                                                                   | Q                                               | +                | 05/08/2017    |                         | 0                | A01 : Message fully accepted |  |
| 10/08/2017 16:24:19                            | 10/08/2017 16:24:20                     | Automatic sending | Anomaly report                                                                    | Q                                               | <b>→</b>         | 05/08/2017    |                         | 1                |                              |  |
| 10/08/2017 16:24:25                            | 10/08/2017 16:24:26                     | Automatic sending | Confirmation report                                                               | Q                                               | +                | 05/08/2017    |                         | 1                |                              |  |
| 10/08/2017 16:24:38                            | 10/08/2017 16:24:38                     | Automatic sending | Publication report                                                                | Q                                               | <b>→</b>         | 05/08/2017    |                         | 1                |                              |  |
|                                                |                                         |                   |                                                                                   |                                                 | ← BACK           |               |                         |                  |                              |  |
| Information<br>Manuel utilisateur<br>Régies Si |                                         |                   |                                                                                   | CONTACT<br>+0800 80 50 50 50<br>Envoyer un mail |                  |               |                         |                  |                              |  |
|                                                |                                         |                   | Règles métie                                                                      | er                                              |                  |               |                         |                  |                              |  |

On this page, the BRP can view outgoing messages sent to it by the PEB application for a given day.

The BRP can choose the delivery date and the type of document to be viewed.

When it clicks on the SEARCH button, the table is refreshed according to the criteria selected.

When an outgoing message is displayed in the table, the user can:

- Download it
- View the corresponding outgoing message.

| earch criteria:   |                                                                          |  |  |  |  |  |  |
|-------------------|--------------------------------------------------------------------------|--|--|--|--|--|--|
| Field on the page | Functions                                                                |  |  |  |  |  |  |
| Delivery Date     | Optional field: date for which the BRP wishes to view outgoing messages. |  |  |  |  |  |  |
|                   | Any date can be entered.                                                 |  |  |  |  |  |  |
| < <p>&gt;</p>     | Button displaying a calendar for selecting the delivery date.            |  |  |  |  |  |  |
| Туре              | Selecting the report required:                                           |  |  |  |  |  |  |

### **12.2** Fields on the page

R+

|                  | <ul> <li>Acknowledgement</li> <li>Anomaly report</li> <li>Confirmation report</li> <li>Publication report</li> </ul> |  |  |  |  |  |  |
|------------------|----------------------------------------------------------------------------------------------------|--|--|--|--|--|--|
|                  | All fields are ticked by default.                                                                                    |  |  |  |  |  |  |
| Refresh (30 sec) | Button automatically refreshing the screen every 30 seconds.                                                         |  |  |  |  |  |  |
| Refresh (30 sec) | This refreshing retains the filters and sorts applied to the page.                                                   |  |  |  |  |  |  |
| SEARCH<br>SEARCH | Button that updates the table according to the search criteria entered.                                              |  |  |  |  |  |  |
|                  | Button for returning to the previous page.                                                                           |  |  |  |  |  |  |

## 12.3 Table data

| Field on the page          | Functions                                                                                                    |  |  |  |  |  |  |
|----------------------------|----------------------------------------------------------------------------------------------------|--|--|--|--|--|--|
| Field on the page          | Functions                                                                                                    |  |  |  |  |  |  |
| Creation date              | Date and time on which the request corresponding to the outgoing message was made.                                                                                                    |  |  |  |  |  |  |
| Sending date               | Date and time at which the outgoing message was sent by the PEB application.                                                                                                    |  |  |  |  |  |  |
| Mode                       | Mode used to send the outgoing message:                                                                                                    |  |  |  |  |  |  |
|                            | - Automatic Sending                                                                                                    |  |  |  |  |  |  |
| Туре                       | <ul> <li>Acknowledgement: in response to the sending of a non-<br/>conforming Schedule Document or Status Request</li> <li>Anomaly Report: in response to a Status Request</li> <li>Confirmation Report: in response to a Status Request</li> <li>Publication Report: in response to a Status Request</li> </ul> |  |  |  |  |  |  |
| File                       | Button for downloading the file: the user can open it directly or display the download folder (depending on the navigator's download options)                                                                                                    |  |  |  |  |  |  |
| Incoming Message<br>→      | Button for disconnecting and going to the Schedule Document<br>consultation page with the delivery date for the selected outgoing<br>message as the criterion.                                                                                                    |  |  |  |  |  |  |
|                            | RQ: all Schedule Document versions are displayed.                                                                                                    |  |  |  |  |  |  |
| Delivery Date              | Delivery date concerned by the outgoing message.                                                                                                    |  |  |  |  |  |  |
| Identification<br>Document | Outgoing message identifier: technical identifier which increments<br>with each Schedule Document or Status Request sent in the<br>system).                                                                                                    |  |  |  |  |  |  |
| Document Version           | Version number (increments with every Status Request sent for a                                                                                                    |  |  |  |  |  |  |

Rte

|          | single<br>Acknow |  | single | delivery               | date, | value | 0    | for  | an  |
|----------|------------------|--|--------|------------------------|-------|-------|------|------|-----|
| Comments |                  |  |        | son why<br>or an Ackno |       |       | ness | sage | was |

# **13. Appendices**

## 13.1 XSD

| Document                              |                      |
|---------------------------------------|----------------------|
| Schedule Document/ Publication Report |                      |
|                                       | iec62325-451-2-sche  |
|                                       | dule_v5_0.xsd        |
| Acknowledgement                       |                      |
|                                       | iec62325-451-1-ackn  |
|                                       | owledgement_v7_0.xs  |
| Anomaly report                        | <b>*</b>             |
|                                       | iec62325-451-2-ano   |
|                                       | maly_v5_1.xsd        |
| Confirmation report                   |                      |
|                                       | iec62325-451-2-confi |
|                                       | rmation_v5_0.xsd     |
|                                       |                      |

### 13.2 Example files

| Document          |                                           |
|-------------------|-------------------------------------------|
| Schedule document | Example in 30 minutes                     |
|                   | step :                                    |
|                   | PEB_10X01234567890<br>12_20171102_2017110 |
|                   | Example in 15 minutes                     |
|                   | step :                                    |
|                   | PEB_10X0123456789<br>012_20171102_2017    |

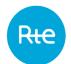

| Acknowledgement of an accepted Schedule document | PEB_ACK_OK_9000X0<br>0009000X 20170608                                      |
|--------------------------------------------------|-----------------------------------------------------------------------------|
| Acknowledgement of a rejected Schedule document  | PEB_ACK_REJ_9000X0<br>0009000X_20170608                                     |
| Acknowledgement of a rejected Status Request     | PEB_ACK_REJ_9000X0<br>0009000X_20170608                                     |
| Anomaly report                                   | Example in 30 minutes step :                                                |
|                                                  | PEB_AnomalyReport_<br>17X100A100R02987_                                     |
|                                                  | Example in 15 minutes<br>step :<br>PEB_AnomalyReport_<br>9000X0009000X_2    |
| Confirmation report                              | Example in 30 minutes step :                                                |
|                                                  | PEB_ConfirmationRep<br>ort_10X012345678901                                  |
|                                                  | Example in 15 minutes<br>step :<br>PEB_ConfirmationRe<br>port_10X0123456789 |
| Publication report                               | Example in 30 minutes step :                                                |
|                                                  | PEB_PublicationRepor<br>t_9028X00009028X                                    |
|                                                  | Example in 15 minutes step :                                                |

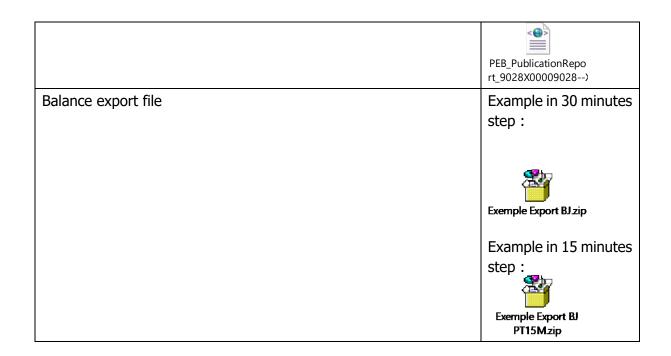

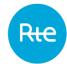